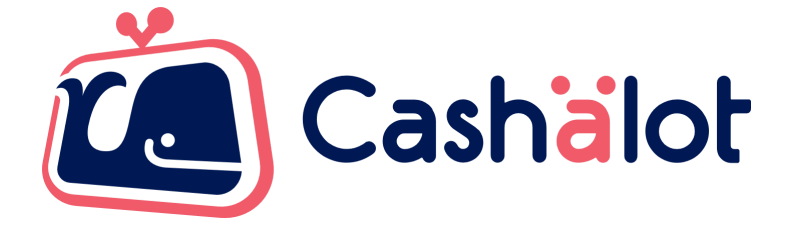

## Специфікація використання

# **Cashälot API Bridge**

v. 4.8

### **Зміст**

<span id="page-1-0"></span>*[Зміст](#page-1-0) Поняття і [визначення](#page-2-0) Загальна [інформація](#page-2-1) Апаратні та [програмні](#page-3-0) вимоги*

#### *API ПРРО Cashälot з .NET інтерфейсом [CashalotApiBridge](#page-4-0)*

*Відповідь на [виконання](#page-4-1) методів*

*Порядок роботи [обліково-розрахункової](#page-6-0) системи* з АРІ [бібліотекою](#page-6-1) ПРРО Cashälot

- *1. [Встановлення](#page-6-2) параметрів*
- *2. [Відкриття](#page-10-0) зміни*
- *3. [Службове](#page-11-0) внесення грошових коштів в касу*
- *4. [Службова](#page-11-1) видача грошових коштів з каси*
- *5. [Фіскалізація](#page-11-2) чека продажу товарів, послуг*
- *6. [Проведення](#page-19-0) операції повернення товару*
- *7. Визначення [фіскального](#page-20-0) номера чека*
- *8. Визначення локального номера чека по [фіскальному](#page-20-1) номеру*
- *9. Отримання [XML-структури](#page-20-2) чека*
- *10. Відображення [фіскалізованого](#page-21-0) чека*
- *11. [Створення](#page-21-1) Х-звіту*
- *12. Закриття зміни та [створення](#page-21-2) Z-звіту*
- *13. Ручний [перевод](#page-22-0) ПРРО в режим офлайн*
- *14. Ручний [перевод](#page-22-1) ПРРО в режим онлайн*
- *[15.Синхронізація](#page-23-0) залишків по товарам*
- *[16.](#page-24-0)[Синхронізація](#page-23-1) товарів та залишків*
- 17.*Сторнування чека [продажу/повернення](#page-23-2)*
- *18.Відображення QR-кода [зареєстрованого](#page-24-0) чека*
- *19. Відправка чека покупцю за [допомогою](#page-24-1) сервісів доставки SMS, Viber або E-mail*
- *20.Отримання переліку налаштованих пристроїв [POS-терміналів](#page-25-0) в програмі*

*21.Встановлення платіжного [POS-термінала](#page-26-0) пристроєм за замовчуванням [ЛОМБАРДНІ](#page-27-0) ОПЕРАЦІЇ*

*Приклад [реалізації](#page-27-1) функції для виклику АРІ методів ПРРО Cashälot*

#### **Поняття і визначення**

<span id="page-2-0"></span>**КЕП** – кваліфікований електронний підпис.

**Локальний номер чека** – номер, призначений чеку системою виписки електронних касових чеків, що використовується продавцем.

**Офлайн сесія** – сукупність документів, створених в режимі офлайн, між припиненням і відновленням зв'язку ПРРО з ФСКО.

**ПРРО** – програмний реєстратор розрахункових операцій. Система виписки електронних касових чеків, що використовується продавцем.

**Фіскальний номер чека(ФН)** – номер, призначений чеку cервером ФСКО.

**ФСКО** – фіскальний сервер контролюючого органу.

#### **Загальна інформація**

<span id="page-2-1"></span>**Cashälot API Bridge** використовується для інтеграції ПРРО з розрахунково-обліковими системами за допомогою підключення бібліотеки CashaLotApiBridge.dll. В даному документі приведено специфікацію методів бібліотеки Cashälot.

Інтеграція надає користувачам можливість, безпосередньо з розрахунково-облікової системи, скористатися наступним функціоналом програмного забезпечення Cashälot:

- Відкриття та закриття касової зміни;
- Створення та реєстрація чеків продажу/повернення;
- Сторнуванн чеків продажу/повернення;
- Створення та реєстрація чеків з типами оплати передоплата, післяплата, інтернет-продажа;
- Створення видаткового чека на основі чека продажу та його реєстрація;
- Формування та друк Z-звіту за даними фіскального сервера контролюючого органу (скорочено ФСКО)/X-звіту за даними ПРРО;
- Створення та реєстрація службових чеків;
- Службове внесення;
- Службова видача;
- Робота в режимі офлайн;
- Можливість відображення на екрані зареєстрованого чека на пристрої продавця з QR-кодом після успішної реєстрації;
- Друк зареєстрованого чека;
- Формування періодичних звітів.

#### **Апаратні та програмні вимоги**

<span id="page-3-0"></span>Для оптимальної роботи ПРРО Cashӓlot рекомендовані наступні системні та програмні вимоги:

#### *Операційна система*

Програмний комплекс коректно функціонує на комп'ютерах з сучасними операційними системами Microsoft та компонентами, що входять до її складу. Рекомендовано використовувати останню версією ОС, наприклад, Windows 10 або Windows Server 2019 відповідно до потреб, з встановленими актуальними оновленнями.

#### *Апаратне забезпечення:*

- процесор з мінімальною тактовою частотою від 2 ГГц;
- оперативна пам'ять від 2 GB;
- вільне місце на жорсткому диску від 1,5 GB;
- кольоровий графічний дисплей;
- маніпулятор типу миша та клавіатура;
- встановлений український або російський мовний стандарт регіональних налаштувань операційної системи;
- підтримка кирилиці в операційній системі;
- доступ до поштового сервера;
- наявний зв'язок з фіскальним сервером контролюючого органу.

#### *Мережа*

Для роботи користувача необхідний доступ до мережі інтернет. Також, необхідно мати доступ до кабінету Cashӓlot, фіскального сервера контролюючого органу та до ресурсу центру сертифікації ключів. Наприклад, якщо Ви використовуєте ключі від "АЦСК Україна", необхідно надати доступ до ресурсу: <https://uakey.com.ua/> - 443. Якщо ж ви використовуєте КЕП (ЕЦП) інших кваліфікованих надавачів (АЦСК), то необхідно надати доступ до серверів TSP, OCSP, CMP відповідних центрів.

*Загальний список ресурсів:*

- <https://load.cashalot.org.ua/update/> 443 Сервіс завантаження інсталяцій програми (дистрибутиви, оновлення);
- [https://fs.tax.gov.ua:8643/fs/cmd](http://fs.tax.gov.ua:8609/fs/cmd) Сервіс АРІ ДПС;
- <https://my.cashalot.org.ua/> 443 Особистий кабінет Cashӓlot.

## <span id="page-4-0"></span>**API ПРРО Cashälot з .NET інтерфейсом CashalotApiBridge**

Підключення ПРРО до розрахунково-облікової системи відбувається за допомогою розробленої АРІ бібліотеки ПРРО Cashälot **CashalotApiBridge.dll**, шлях до якої необхідно вказати для коректного налаштування. Користувачу необхідно розробити функції, що будуть транслювати виклик методів із бібліотеки Cashälot.

*Зверніть увагу! Виклик бібліотеки* CashalotApiBridge.dll *необхідно здійснювати виключно з кореневого каталогу встановленого екземпляру Cashälot.*

#### Як приклад у цьому документі наведено **С#** реалізацію у вигляді методу:

#### *CallCashalotMethod ("Метод", "Параметри")*.

Оскільки будь-яка дія в ПРРО (відкриття/закриття зміни, відправка чеків тощо) здійснюється шляхом підписання блоку даних КЕП, то під час роботи необхідно вказати шлях до сертифікатів, вибрати користувача і здійснити авторизацію.

За допомогою наявних методів АРІ бібліотека реалізує виконання наступних операцій ПРРО Cashälot:

- Відкриття зміни;
- Службове внесення грошових коштів в касу;
- Службове вилучення грошових коштів з каси;
- Проведення розрахункових операцій продажу товарів/послуг(Фіскалізація чека);
- Проведення операції повернення товару;
- Визначення номера фіскального чека за локальним номером чека в касі;
- Створення Х-Звіту;
- Визначення касового локального номера фіскального чека;
- Закриття зміни та створення Z-Звіту.

## **Відповідь на виконання методів**

<span id="page-4-2"></span><span id="page-4-1"></span>Виконання методів повертає об'єкт **CashalotApiRsp**, що містить інформацію про результат роботи:

- **Ret** ознака успішності виконання функції (bool);
- **ErrorString** текст помилки (string);
- **Values** масив параметрів (Dictionary<string, string>).

#### *Приклад:*

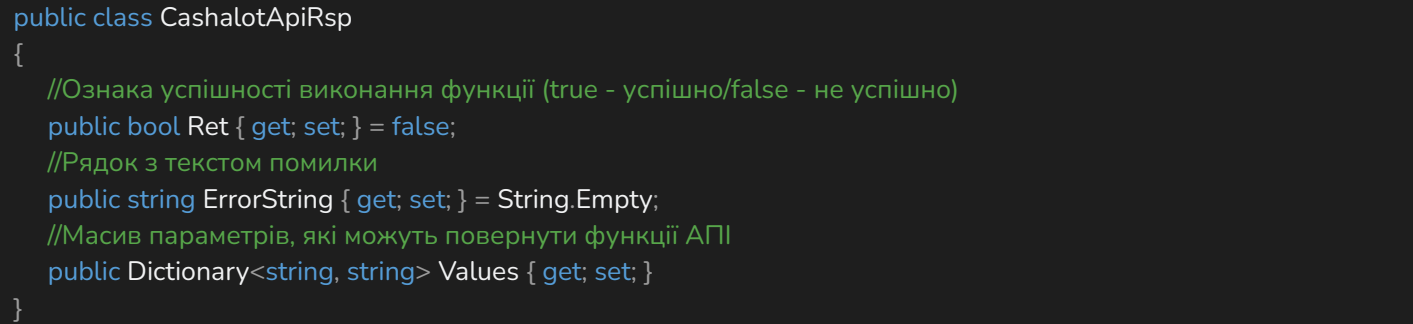

**Values**, залежно від використаного методу, може містити такі параметри:

<span id="page-5-0"></span>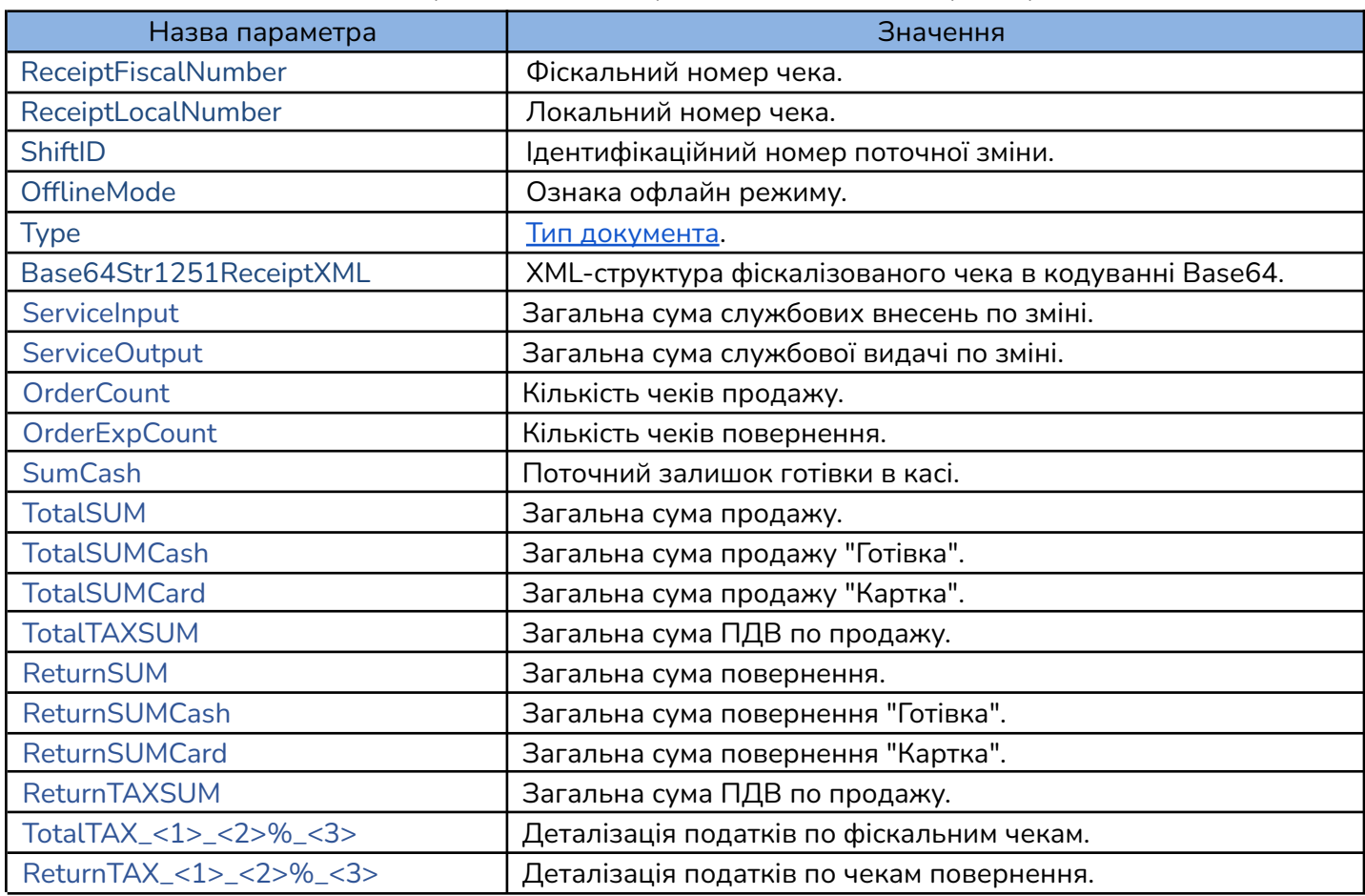

Назви об'єктів податків чеків оплати TotalTAX та повернення ReturnTAX побудовані з використанням складових, що визначаються на основі карток проданих товарів:

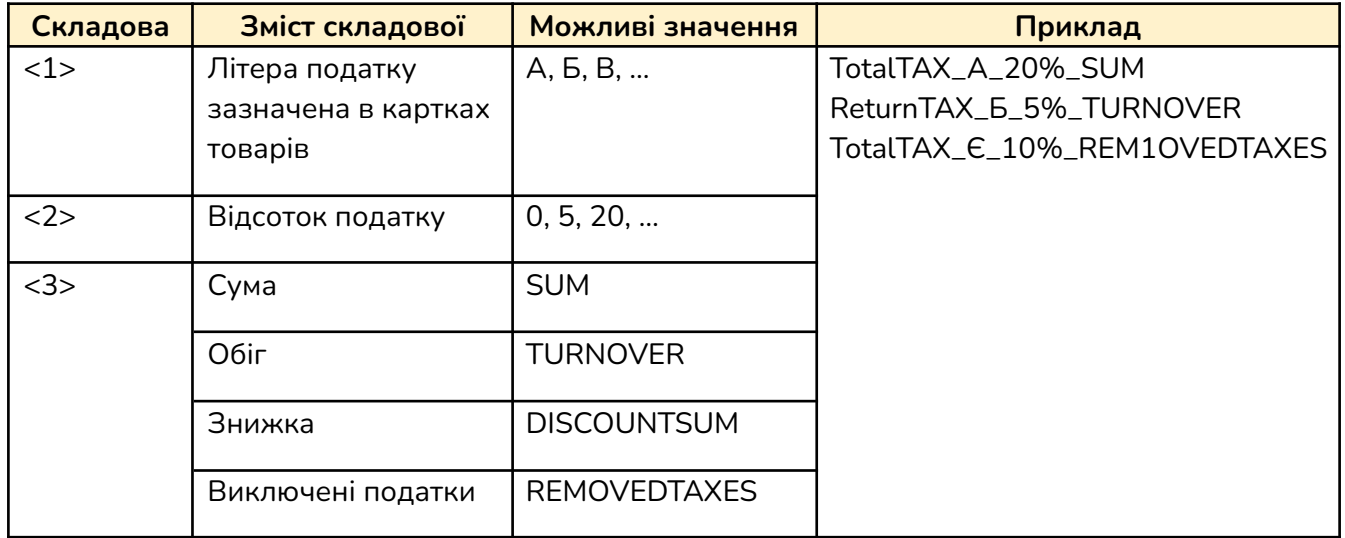

Також повертаються службові повідомлення або графічні відображення чеків та звітів, які можна відправити на друк.

## **Порядок роботи обліково-розрахункової системи з АРІ бібліотекою ПРРО Cashälot**

<span id="page-6-1"></span><span id="page-6-0"></span>Перед початком роботи каси виконується операція відкриття зміни. При відкритій касовій зміні доступні проведення розрахункових операцій, повернення товарів, службові внесення та видача грошових коштів, а також, створення X-звітів.

Для завершення касової зміни необхідно провести операцію закриття зміни, під час якої відбувається службове вилучення грошових коштів з каси і формується Z-звіт.

Всі перелічені операції додатково дозволяють відправку документів на друк.

Деякі методи ПРРО Cashälot, вказані у розділі загальна [інформація,](#page-2-1) виконуються неявно під час обробки запитів від розрахунково-облікової системи і можуть повертати відповідні службові повідомлення (наприклад, перехід у офлайн-режим тощо).

#### **1. Встановлення параметрів**

<span id="page-6-2"></span>Метод **SetParameter** призначений для встановлення значень параметрів налаштувань АРІ бібліотеки. Рекомендовано встановити всі параметри на початку роботи. Дані параметри можна змінювати в процесі роботи з API. Наприклад, для того, щоб виконувати автоматичний друк тільки Z-звіту в процесі роботи програми.

**public string SetParameter( string Name, string Value );**

Кожен параметр повинен містити в собі:

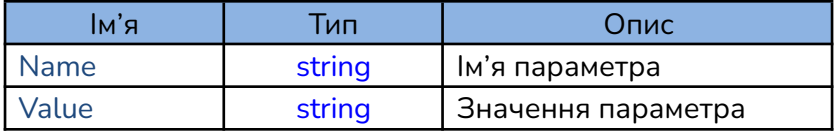

#### *Приклад:*

 $instparameter$  Param = new instparameter();

Param.PathToCashalotDir = "C:\\ProgramData\\Cashalot\\Cashalot"; Param.DeviceIDFnRRO = "4000000000";

```
Object[] PathToCashalotDir = { "PathToCashalotDir", Param.PathToCashalotDir };
var ret = CallCashaLotMethod("SetParameter", PathToCashalotDir);
```

```
Object[] DeviceIDFnRRO = { "DeviceIDFnRRO", Param.DeviceIDFnRRO };
var ret1 = CallCashaLotMethod("SetParameter", DeviceIDFnRRO);
```
**SetParameter** складається з обов'язкових параметрів (виділені червоним) та не обов'язкових параметрів. Параметри повинні мати послідовність, як в таблиці опису параметрів. Тип всіх параметрів string.

Опис параметрів вказано в таблиці:

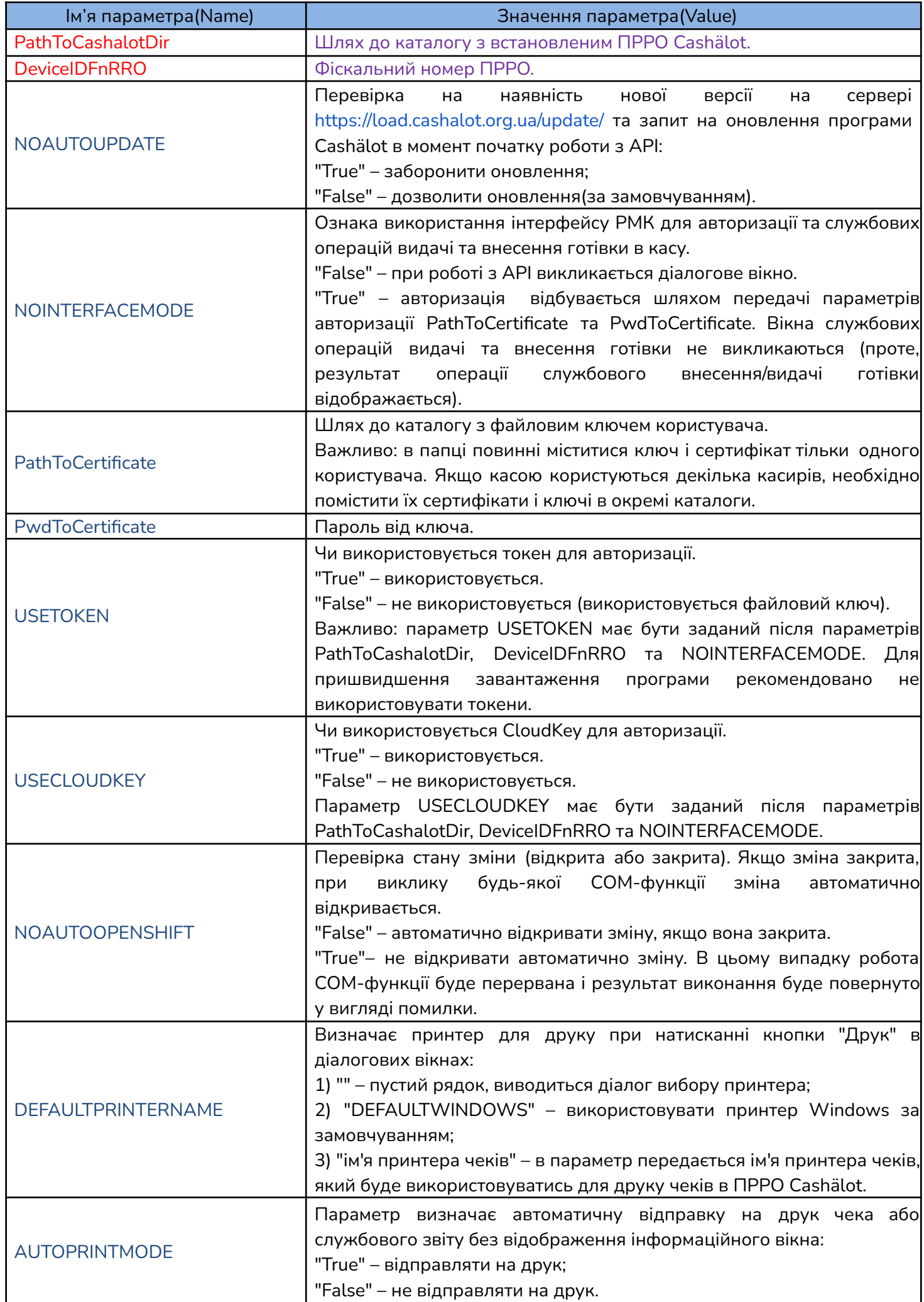

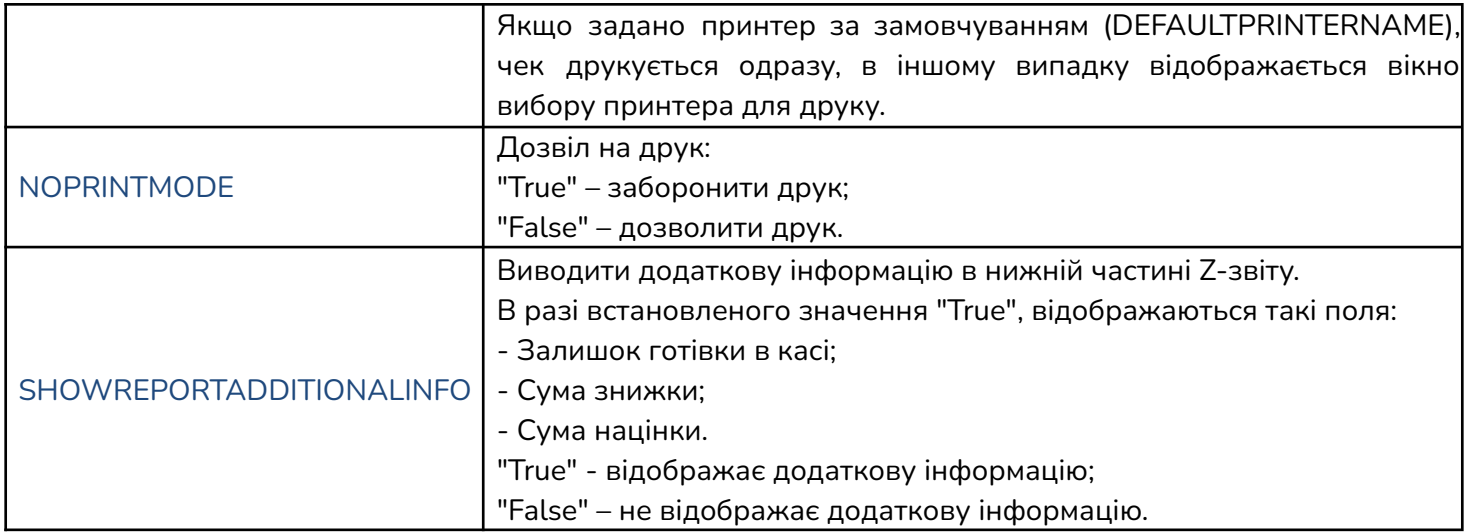

<span id="page-9-0"></span>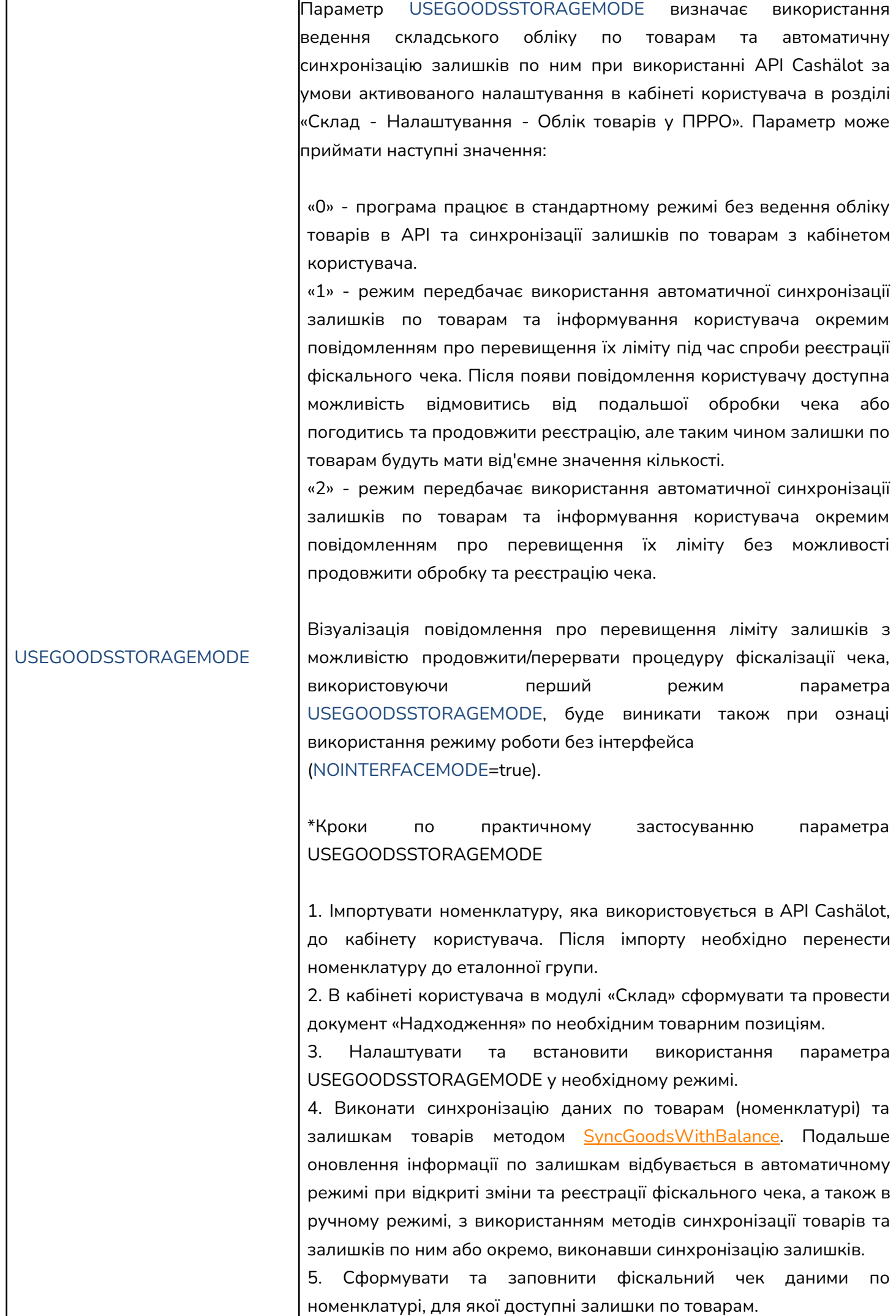

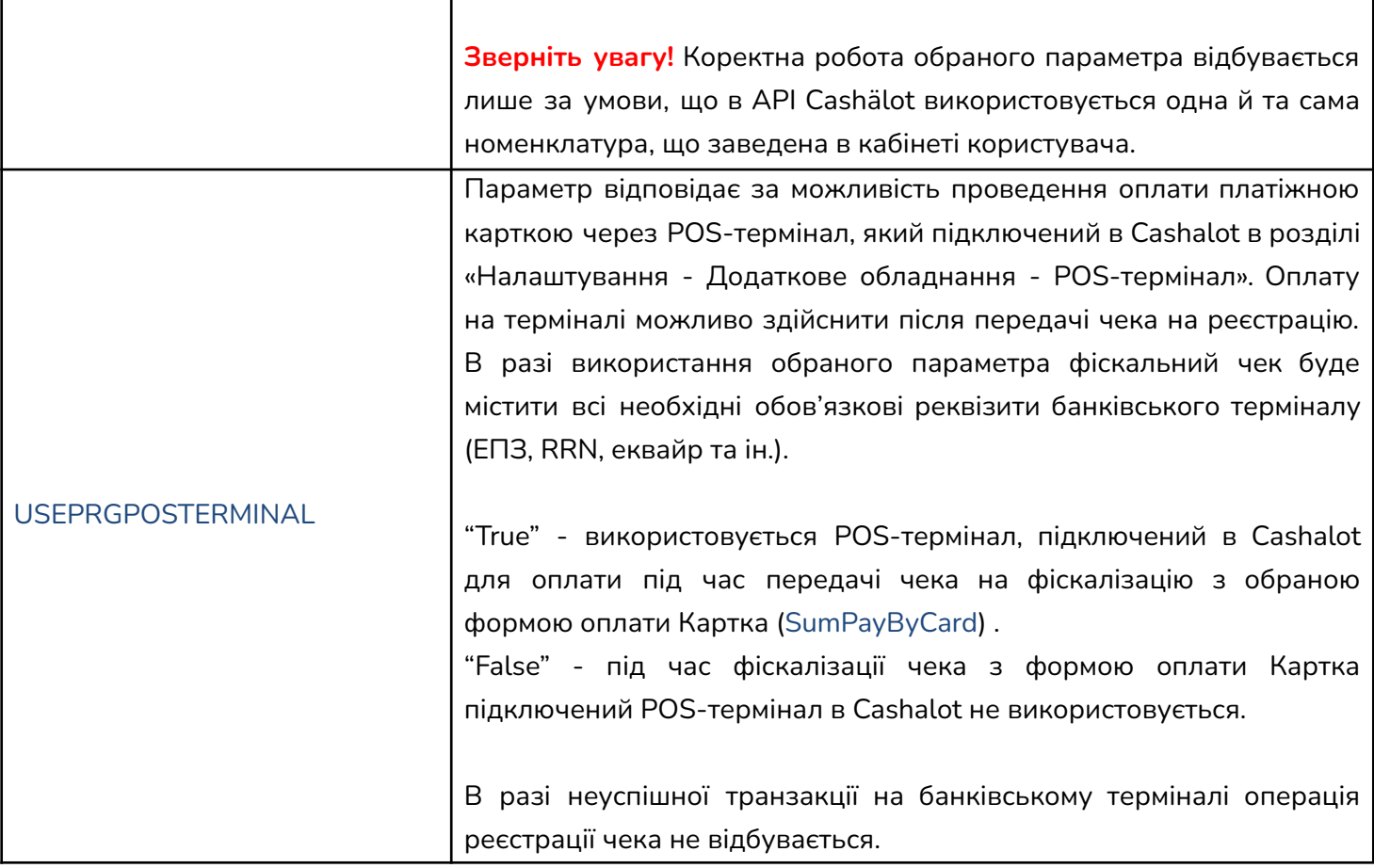

#### **2. Відкриття зміни**

<span id="page-10-0"></span>Для відкриття касової зміни необхідно викликати метод **OpenShift** з параметром, у якому вказано **Фіскальний номер ПРРО.** Cashälot виконує запит щодо стану каси з обраним фіскальним номером, після чого створює XML повідомлення із призначеним локальним номером і типом «Відкриття зміни», засвідчує його кваліфікованим електронним підписом продавця і надсилає на ФСКО.

**public string OpenShift( string rroFiscalNumber );**

*Приклад:*

Object[] parameters =  $\frac{1}{40000000000''}{*}$ фіскальний номер ПРРО\*/}; var ret = CallCashaLotMethod("OpenShift", parameters);

При успішному виконанні метод повертає структуру **[CashalotApiRsp](#page-4-2)** у вигляді JSON, де буде вказаний ID зміни. *Приклад:*

{"Ret":true,"ErrorString":"", "Values":{"ShiftID":"e8353c00-f9eb-4b4c-aebc-ad0e55fb9109"}}

#### **3. Службове внесення грошових коштів в касу**

<span id="page-11-0"></span>Для проведення операції службового внесення грошових коштів необхідно викликати метод **ServiceInput** з параметрами, де буде вказаний **ФН ПРРО та сума службового внесення.**

**public string ServiceInput( string rroFiscalNumber, string sumVal );**

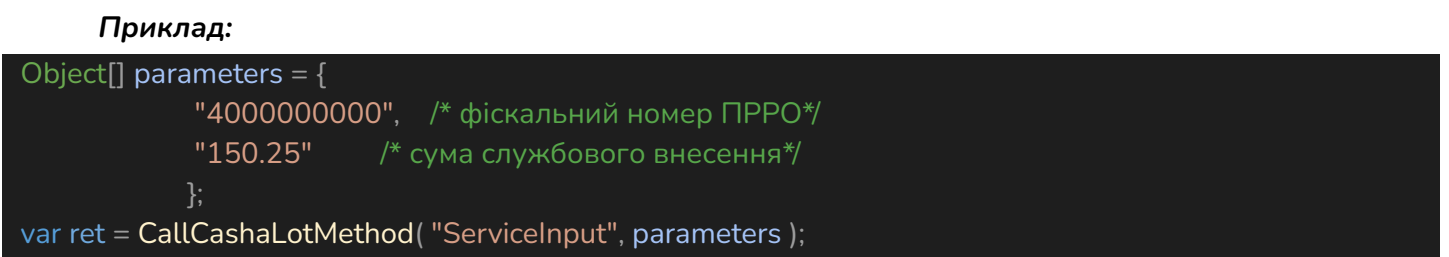

Cashälot створює службове діалогове вікно для перевірки отриманих параметрів запиту і після підтвердження, відправляє відповідне XML повідомлення на сервер ФСКО.

При виконанні відкривається чек службового внесення та повертається **[CashalotApiRsp](#page-4-2)**.

**4. Службова видача грошових коштів з каси**

<span id="page-11-1"></span>Для проведення операції службової видачі грошових коштів необхідно викликати метод **ServiceOutput** з параметрами, де буде вказаний **ФН ПРРО та сума службової видачі. public string ServiceOutput( string rroFiscalNumber, string sumVal )**

#### *Приклад:*

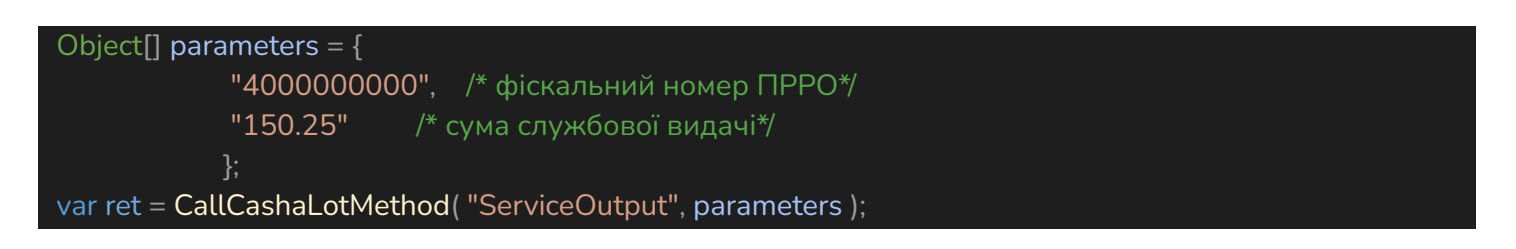

Cashälot створює службове діалогове вікно для перевірки отриманих параметрів запиту і після підтвердження, відправляє відповідне XML повідомлення на сервер ФСКО.

При виконанні відкривається чек службової видачі та повертається **[CashalotApiRsp](#page-4-2)**.

#### **5. Фіскалізація чека продажу товарів, послуг**

<span id="page-11-2"></span>Для виконання розрахункової операції продажу товарів або послуг необхідно викликати метод фіскалізації чека **FiscalizeCheck**, в якості параметрів якого передаються ФН каси та два JSON-рядки: **strJSONData** для списку товарів/послуг та **payDataJSON** для повної вартості по чеку.

**public string FiscalizeCheck( string rroFiscalNumber, string strJSONData, string payDataJSON );**

#### **Опис strJSONData:**

Структура містить массив **[ReceiptLst](#page-12-0)**, кожен елемент якого містить параметри номенклатури та об'єкти **[Comment](#page-13-0)**, **[DocType](#page-13-1)**, **[SaleOrderNumber](#page-13-2)**.

#### <span id="page-12-1"></span>**Опис ReceiptLst**:

<span id="page-12-0"></span>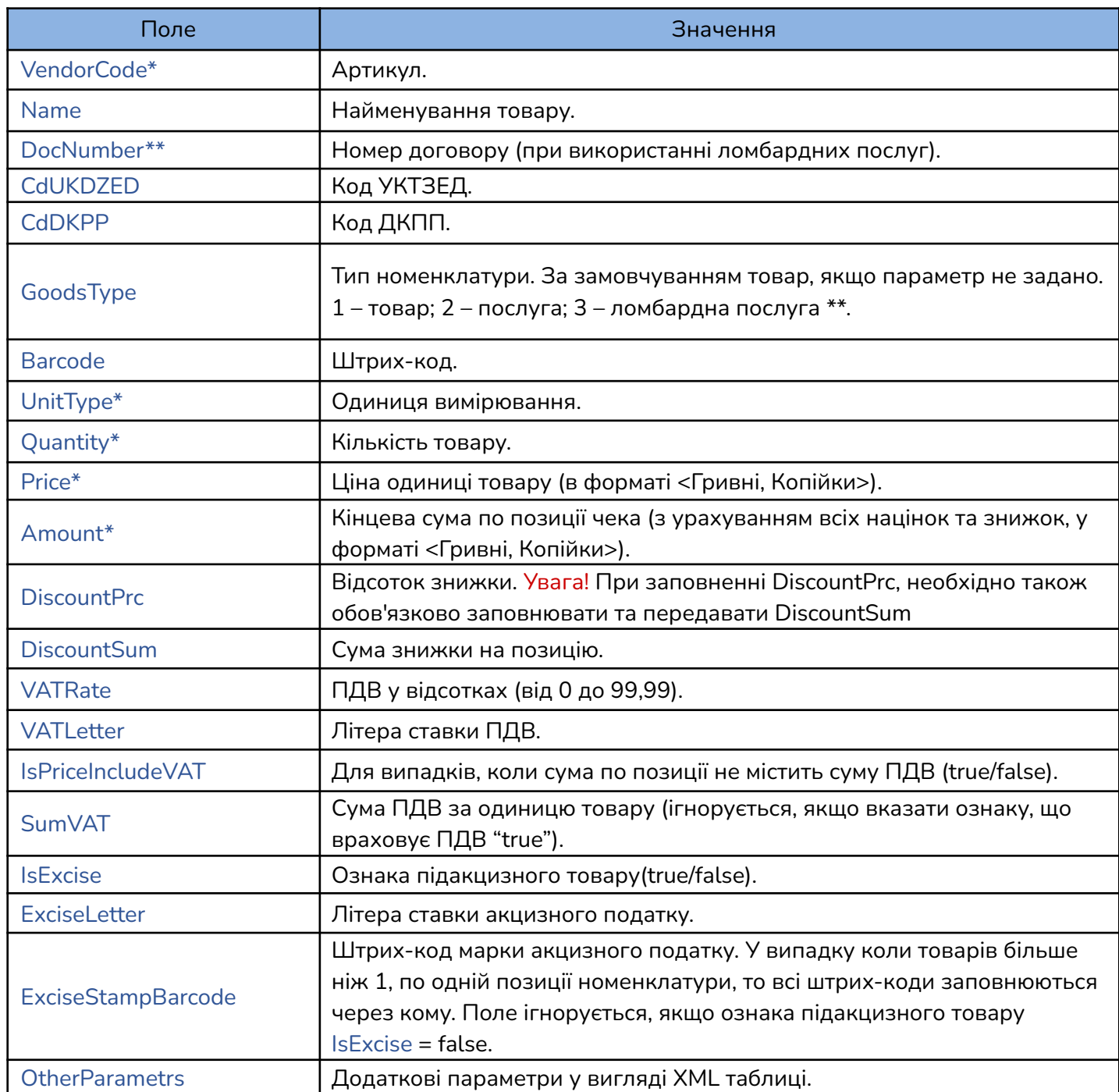

\* обов'язкові параметри при передачі даних товару.

\*\* для [Ломбардних](#page-27-0) операцій.

**Зауваження!** Для передачі кількості товару з дробовою частиною (зокрема, нульовою, наприклад, "2,00") допускається використовувати десятковий розділювач "." (крапка) або "," (кома). Якщо параметр не задано, або задано некоректно, його значення приймається рівним одиниці (1).

Параметр OtherParametrs передається в форматі XML з кодуванням UTF-8. Атрибути XML-рядка вказані в таблиці нижче.

Зазначимо, що параметри XML-рядка OtherParametrs мають пріоритет над параметрами, які передані в **[ReceiptLst](#page-12-0)**.

Атрибути XML-рядка OtherParametrs:

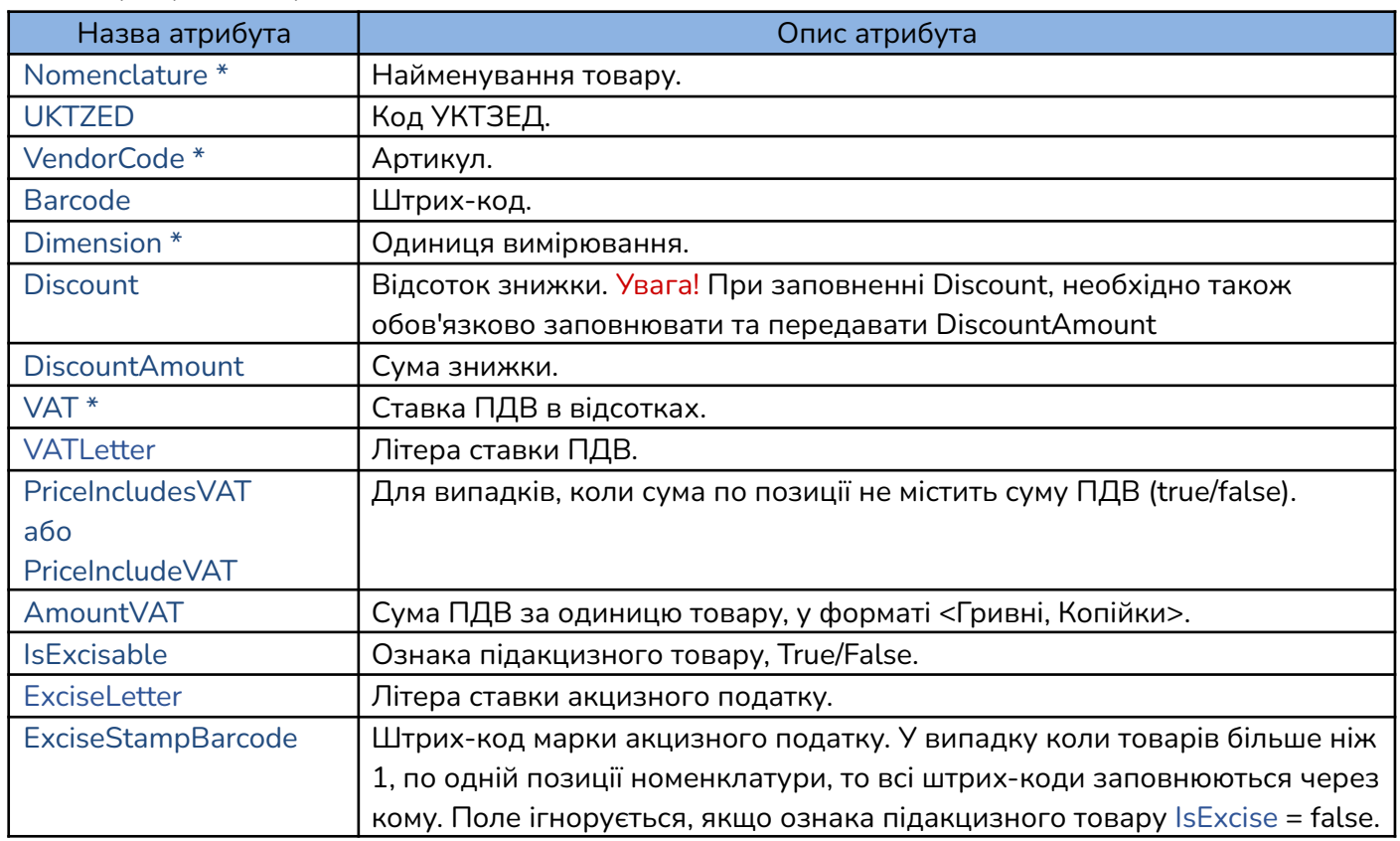

\* обов'язкові параметри в рядку OtherParametrs, якщо не вказані відповідні явні параметри.

#### *Приклад OtherParametrs:*

<?xml *version*=\"1.0\" *encoding*=\"UTF-8\"?> <Table> <Record *VAT*=\"5\" *IsExcisable*=\"True\" *Nomenclature*=\"Товар1\" *UKTZED*=\"0202\" *VendorCode*=\"1\" *Barcode*=\"1452\" *Dimension*=\"шт\" *Discount*=\"0.54\" *DiscountAmount*=\"0.25\" *PriceIncludeVAT*=\"1\" *AmountVAT*=\"0\" *ExciseStampBarcode*=\"11111, 22222, 33333\"/> </Table>

#### Об'єкт **Comment** використовується для додавання нефіскальної інформації:

<span id="page-13-0"></span>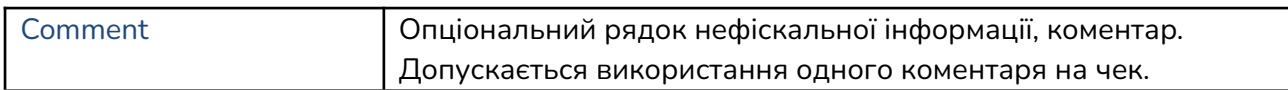

<span id="page-13-1"></span>Об'єкт **DocType** є обов'язковим при проведенні ломбардних операцій, призначений для визначення типу документа (чека). [Ломбардні](#page-27-0) операції.

<span id="page-13-3"></span>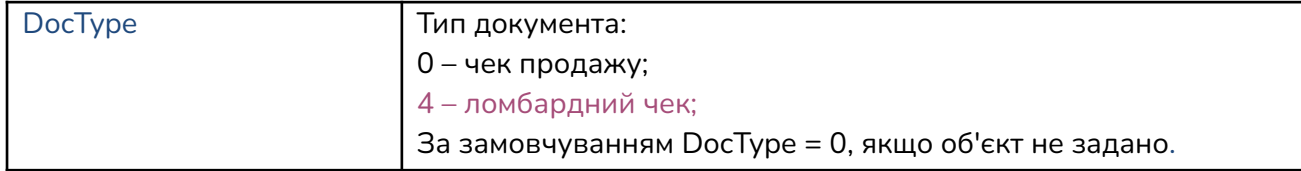

<span id="page-13-2"></span>Об'єкт **SaleOrderNumber** (Номер замовлення/договору) потрібен для заповнення номера договору при проведенні інтернет продажу, передоплати та післяплати. Для відображення номера замовлення в післяплаті обов'язково потрібно заповнювати в **payDataJSON** фіскальний номер чека передоплати ParentReceiptFiscalNumber.

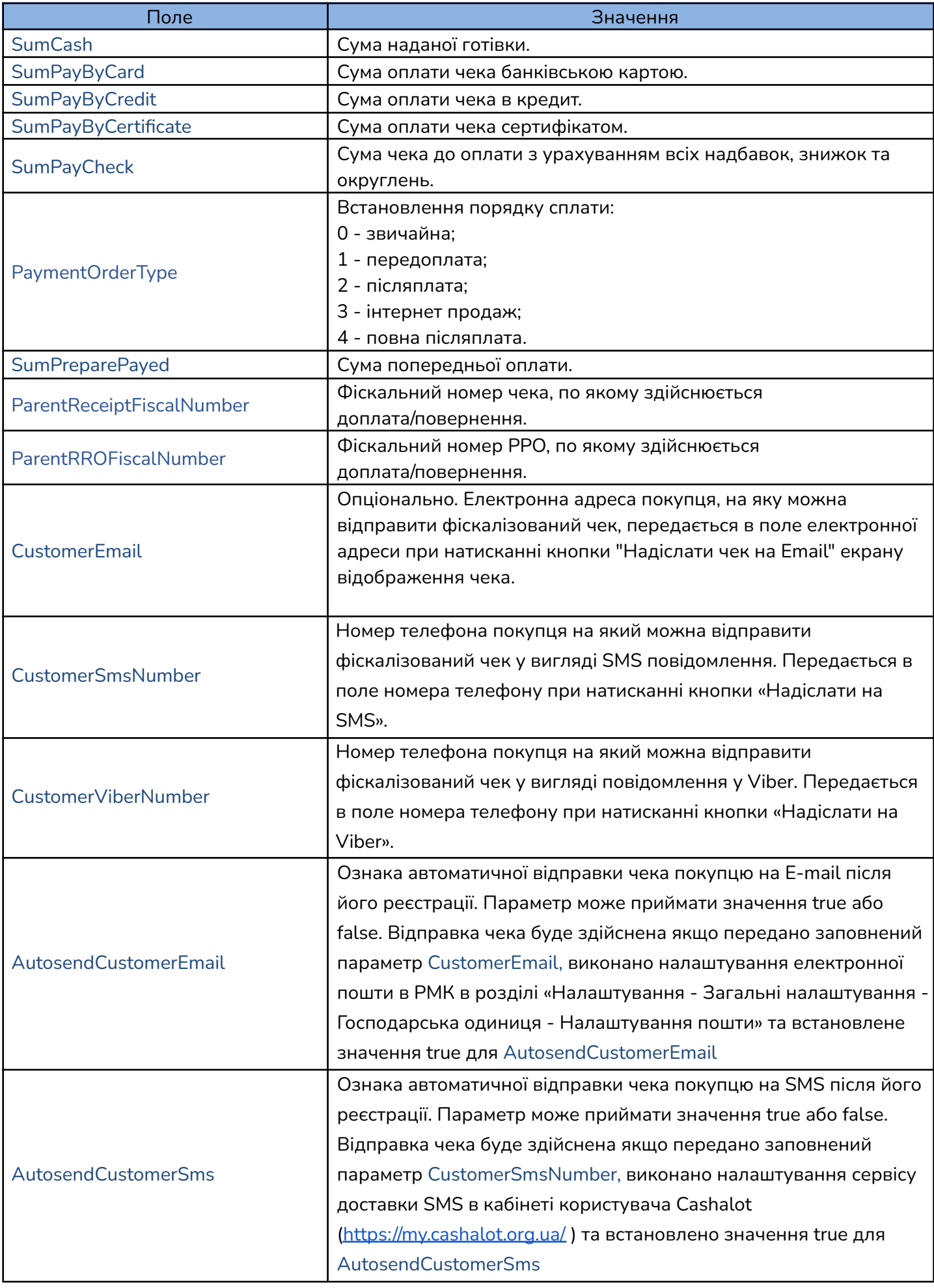

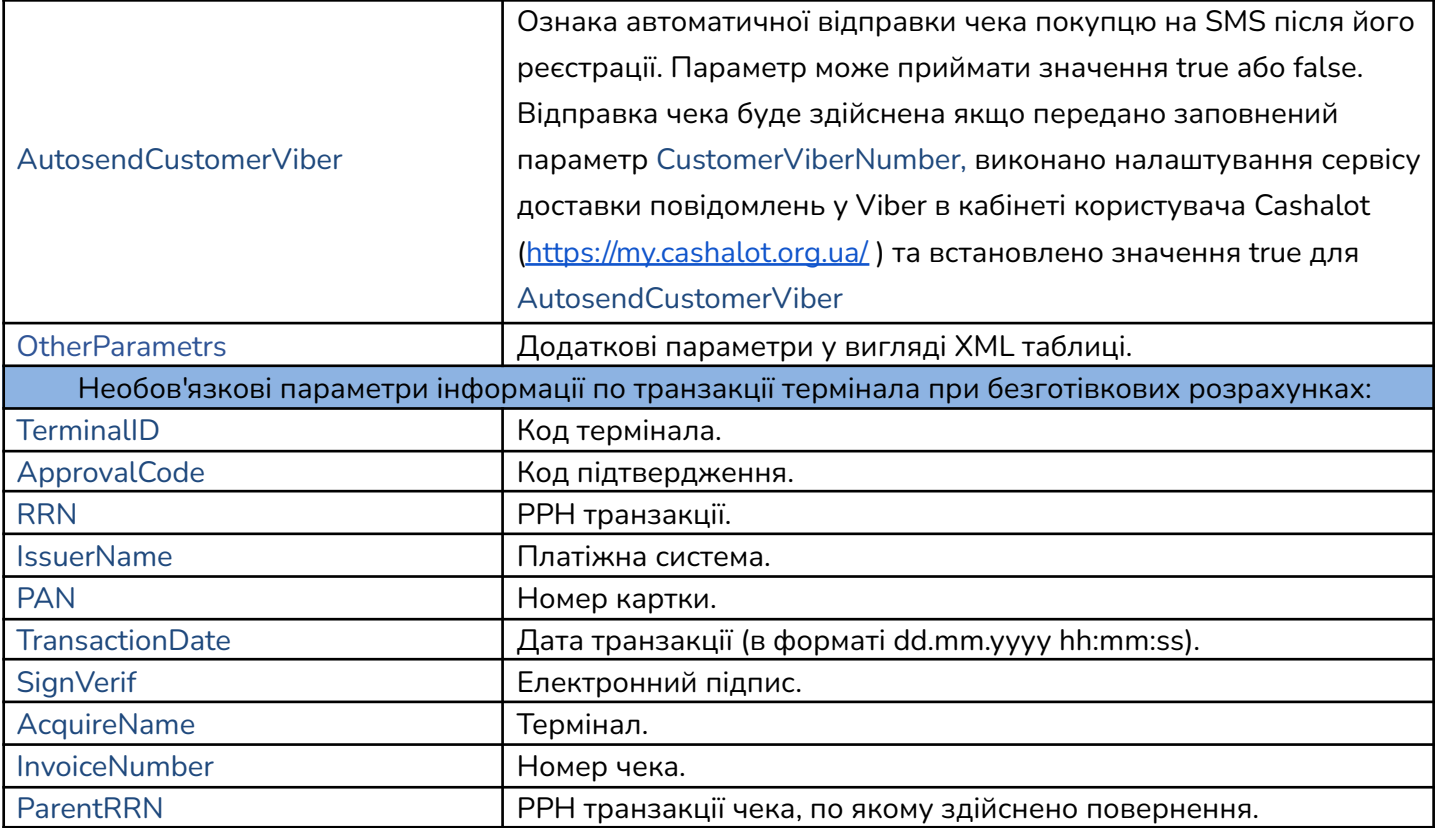

**Увага!** Різниця між сумою оплати чека та SumPayCheck (сумою по всіх видах оплати) вважається значенням заокруглення. Тому розробник має самостійно реалізувати алгоритм округлення значення виданої готівки або суми оплати по чеку.

#### **Заокруглення суми** по чеку реалізовано наступним чином:

В **payDataJSON** передається значення готівки, що надана клієнтом на касі, значення оплати картою, сертифікатом та кредитом, а також заокруглена сума, розрахована за певним алгоритмом користувача SumPayCheck (відповідно до [Постанови](https://zakon.rada.gov.ua/laws/main/v0025500-18#Text) НБУ п.4, 1-4 коп заокруглюється до 0 коп, 5-9 коп заокруглюється до 10 коп). В чеку буде відображено заокруглення, надану готівку та інші форми оплати, заокруглену суму до сплати, решту.

Значення заокруглення, яке буде зареєстроване на сервері ФСКО та відображено в чеку, розраховується по формулі:

*Сума заокруглення =* SumPayCheck *- Загальна сума товарів*

Загальна сума товарів *–* це сума рядків Amount, вказаних в **strJSONData**. Тобто:

*Загальна сума товарів = Сума товару 1(*Amount*) + Сума товару 2(*Amount*) + …*

**Решта** по чеку розраховується таким чином:

*Сума решти =* SumCash *+* SumPayByCard *+* SumPayByCredit *+* SumPayByCertificate *–* SumPayCheck Решта розраховується програмою Cashälot автоматично, згідно вказаних користувачем даних.

```
Приклад виконання методу FiscalizeCheck:
```

```
private void btnFiscalizeReceipt_Click( object sender, EventArgs e )
        {
            //Майже всі поля задаються як строки(для сумісності з різними мовами програмування, щоб
уникнути проблем з конвертацією)
            LstCheckInfoRsp lstGoodsInCheck = new LstCheckInfoRsp();
            lstGoodsInCheck.ReceiptLst = new List<CheckInfo>();
            CheckInfo chInfo = new CheckInfo();
            chInfo.VendorCode = "АртикулТовару1";
            chInfo.Name = "НазваТовару1";
            chInfo.CdUKDZED = String.Empty;
            chInfo.Barcode = "123456789";
            chInfo.UnitType = "шт";
            chInfo.Quantity = "1";
            chInfo.Price = "20000.03";
            chInfo.Amount = "19000.03";
            chInfo.DiscountPrc = null;
            chInfo.DiscountSum = "-1";
            chInfo.IsPriceIncludeVAT = true;
            chInfo.VATRate = "20";
            chInfo.SumVAT = "3800.01";
            chInfo.IsExcise = true;
            chInfo.ExciseStampBarcode = "AFFD6723344";
            //chInfo.OtherParametrs = "ХМЛ структура реквізитів, якщо реквізит не заповнено в
основній структурі, та заповнено в ХМЛ, значення беруться з ХМЛ"
           //chInfo.OtherParametrs = "<?xmlversion=\"1.0\"encoding=\"UTF-8\"?><Table><Record
VAT=\"20\" IsExcisable=\"False\" Nomenclature=\"Товар1\" UKTZED=\"000001\" VendorCode=\"79078\"
Barcode=\"1234567890\" Dimension=\"шт\" Discountamount=\"1.83\" PriceIncludeVAT=\"1\"
AmountVAT=\"30.2\"/></Table>";
            //додати рядок чека з товаром №1
            lstGoodsInCheck.ReceiptLst.Add( chInfo );
            CheckInfo chInfo = new CheckInfo( chInfo );
            chInfo2.VendorCode = "АртикулТовару2";
            chInfo2.Name = "НазваТовару2";
            chInfo2.Barcode = "9999999999";
            chInfo2.VATRate = null;
            chInfo2.SumVAT = null;
            chInfo2.ExciseStampBarcode = "AFFD55223344,AAFF667788";
            chInfo2.DiscountSum = "2";
            //chInfo2.OtherParametrs = "<?xmlversion=\"1.0\"encoding=\"UTF-8\"?><Table><Record
VAT=\"20\" IsExcisable=\"False\" Nomenclature=\"Товар2\" UKTZED=\"000001\" VendorCode=\"79078\"
Barcode=\"1234567890\" Dimension=\"шт\" Discountamount=\"1.83\" PriceIncludeVAT=\"1\"
AmountVAT=\"30.2\"/></Table>";
            //додати строку чеку з товаром №2
            lstGoodsInCheck.ReceiptLst.Add( chInfo2 );
            PayInfoRsp payInfo = new PayInfoRsp();
            payInfo.SumCash = "20000"; //Сума готівки наданої покупцем( може бути більшою за
сумму до сплати, з неї вираховується решта/здача)
            payInfo.SumPayByCard = "19000";//Сума оплати картою
                                                //-------------------------------------------{
            // Інформація по транзакції терміналу:
            //Код теміналу
            payInfo.TerminalID = "S1K700J8";
            //Код підтвердження
```

```
payInfo.ApprovalCode = "68014B";
```

```
//РРН транзакції
           payInfo.RRN = "048867173620";
            //Платіжна система
            payInfo.IssuerName = "MASTERCARD";
            //Номер картки
            payInfo.PAN = "XXXXXXXXXXXX6883";
            //Дата транзакції(в форматі dd.MM.yyyy HH:mm:ss)
           payInfo.TransactionDate = DateTime.Now.ToString( "dd.MM.yyyy HH:mm:ss" );
            //Електроний підпис
           //payInfo.SignVerif="12334444";
            //Термінал
           payInfo.AcquireName = "Приват Банк";
            //Номер чека
           payInfo.InvoiceNumber = "224";
            //-------------------------------------------}
            payInfo.SumPayCheck = "38000.10";//Сума оплати загальна з урахуванням заокруглення
(+0,04 грн)
           payInfo.CustomerEmail = edCustomerEmail.Text;
            //Конвертація структур до формату джейсон строки
            string strJSONData = JsonConvert.SerializeObject( lstGoodsInCheck );
            string payDataJSON = JsonConvert.SerializeObject( payInfo );
            //payDataJSON =
"{\"SumCash\":\"240\",\"SumPayByCard\":\"0\",\"SumPayByCredit\":\"0\",\"SumPayByCertificate\":\"0
 \",\"SumPayCheck\":\"239,64\"}";
           //Параметри функції
           Object[] parameters =
            \sqrt{2}edFiscalNumberRRO.Text.Trim(), // фіскальний номер РРО
                strJSONData, // структура інформації зі строками чека
                payDataJSON // структура інформації про оплату по чеку
           };
           var ret = CallCashaLotMethod( "FiscalizeCheck", parameters );
           if ( ret?.Ret != true ){
                MessageBox.Show( String.IsNullOrEmpty( ret?.ErrorString ) ? "Не вдалося
фіскалізувати чек" : ret?.ErrorString );
            }
           else if ( ret?.Values != null )
            {
                //отримання параметра в результаті виконання функції
                var vals = ret.Values.ToArray();
                //перебираемо параметри
                for ( int i = 0; i < vals. Length; i++ )
                    // отримуємо значення по ключу
                    if ( vals[i].Key.ToLower() == "receiptlocalnumber" )
                    {
                        edLocalCheckNum.Text = vals[i].Value;
                    else
                    if (vals[i].Key.Tolower() == "received if is 1]{
                        edFiscalCheckNum.Text = vals[i].Value;
                }
                MessageBox.Show( $"Чек було успішно фіскалізовано.\n" +
                                 $"Чеку присвоєно локальний номер:{edLocalCheckNum.Text},\n" +
```
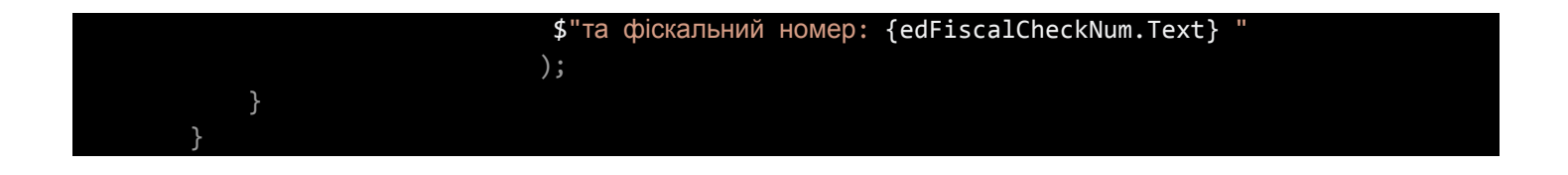

У відповіді на **FiscalizeCheck** повертається **[CashalotApiRsp](#page-4-2)**, в якому заповнений масив параметрів **[Values](#page-5-0)**, що містить:

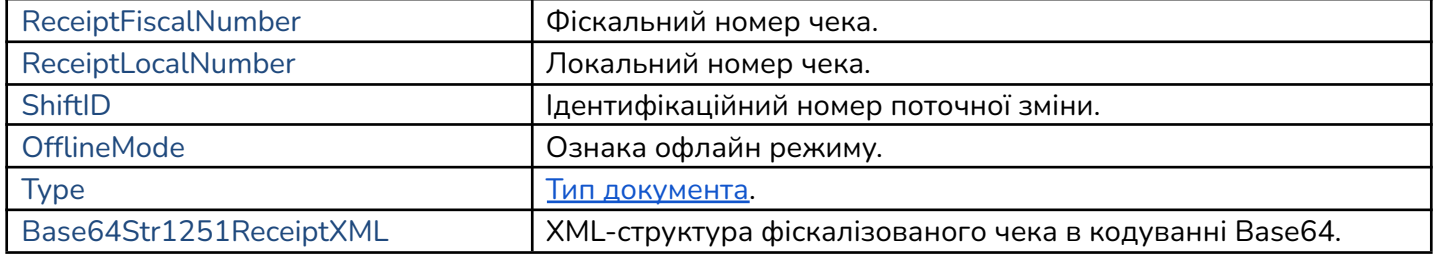

Після виконання запиту Cashälot створює діалогове вікно з графічним відображенням результатів реєстрації продажу у вигляді чека.

Тип документа *"Type"* визначається числом, яке формується наступним чином:

*1<Клас документа><Тип документа><Додатковий тип документа>*

Опис *"Type"* :

<span id="page-18-0"></span>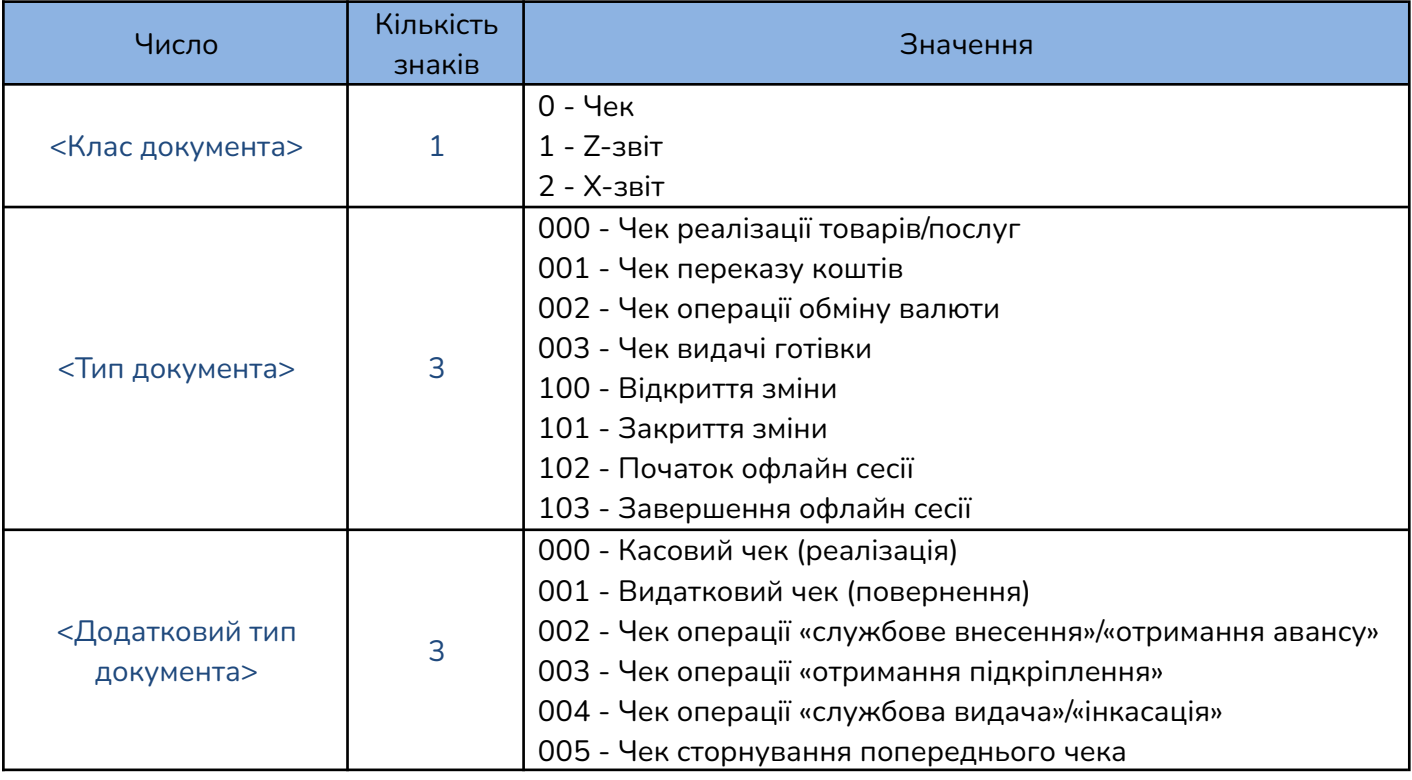

#### **6. Проведення операції повернення товару**

<span id="page-19-0"></span>Для виконання повернення товару чи товарів з фіскального чека з відомим (визначеним) фіскальним номером використовується метод **FiscalizeReturnCheck**, для якого формується чек повернення аналогічно операції [фіскалізації](#page-11-2) чека продажу товарів, послуг із зазначенням тих товарів, які реєструються для повернення. Тобто, створюються **strJSONData** для списку товарів повернення, **payDataJSON** для повної вартості покупок та додатково зазначається параметр з заповненим **ФН чека, по якому здійснюється повернення**:

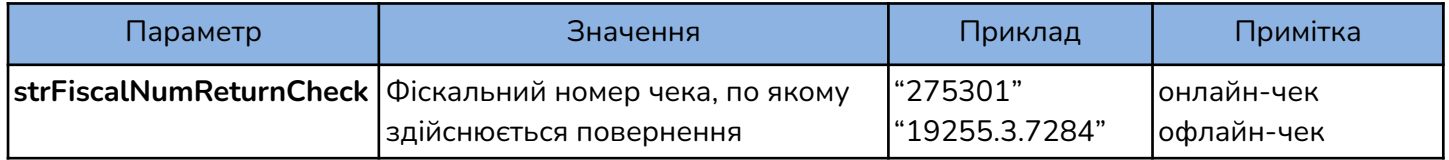

**public string FiscalizeReturnCheck( string rroFiscalNumber, string strJSONData, string payDataJSON, string strFiscalNumReturnCheck)**

#### *Приклад:*

```
// Відправка чека повернення
LstCheckInfoRsp lstGoodsInCheck = new LstCheckInfoRsp();
lstGoodsInCheck.ReceiptLst = new List<CheckInfo>();
CheckInfo chInfo = new CheckInfo();
chInfo.VendorCode = "АртикулТовару1";
chInfo.Name = "НазваТовару1";
chInfo.CdUKDZED = String.Empty;
chInfo.Barcode = "123456789";chInfo.UnitType = "шт";
chInfo.Quantity = "1";
chInfo.Price = "183";chInfo.Amount = "181, 17";chInfo.DiscountPrc = String.Empty;
chInfo.DiscountSum = "1.83"chInfo.IsPriceIncludeVAT = true;
chInfo.VATRate = "20";
chInfo.SumVAT = "30.2"lstGoodsInCheck.ReceiptLst.Add( chInfo );
CheckInfo chInfo = new CheckInfo();
chInfo.VendorCode = "АртикулТовару2";
chInfo.Mame = "Has BaToBapy2";chInfo.Barcode = "9999999999";
lstGoodsInCheck.ReceiptLst.Add( chInfo );
PayInfoRsp payInfo = new PayInfoRsp();
payInfo.SumCash = "366";
payInfo.SumPayCheck = "362,34";
string strJSONData = JsonConvert.SerializeObject( lstGoodsInCheck );
string payDataJSON = JsonConvert.SerializeObject( payInfo );
Object[] parametersChRt =
    edFiscalNumberRRO.Text.Trim(),
    strJSONData,
    payDataJSON,
    edFiscalCheckNum.Text /*фіскальний номер чека, по якому здійснюється повернення*/
};
var retChRt = CallCashalotMethod( "FiscalizeReturnCheck", parametersChRt );
if ( !retChRt.Ret )
    MessageBox.Show( String.IsNullOrEmpty( retChRt.ErrorString ) ? "Не вдалося здійснити
повернення" : retChRt.ErrorString );
 }
```
Після виконання методу Cashälot створює діалогове вікно з графічним відображенням результатів реєстрації повернення товару у вигляді чека та повертається **[CashalotApiRsp](#page-4-2)**.

#### **7. Визначення фіскального номера чека**

<span id="page-20-0"></span>З метою визначення ФН чека, зареєстрованого раніше в ФСКО, за локальним номером, що зареєстрований в касі при продажу, виконується метод **GetReceiptFiscalNumberByLocalNumber** з параметрами, де буде вказаний **ФН ПРРО** та **локальний номер чека.**

**public string GetReceiptFiscalNumberByLocalNumber(string rroFiscalNumber,string checkLocalNumber);**

#### *Приклад:*

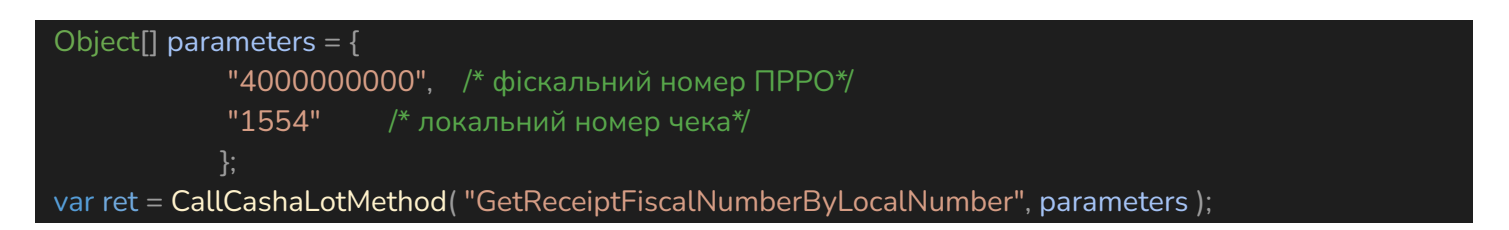

Визначений фіскальний номер чека використовується, зокрема, в якості додаткового параметра при фіскалізації чека повернення товару.

#### **8. Визначення локального номера чека по фіскальному номеру**

<span id="page-20-1"></span>В деяких випадках виникає необхідність визначення локального номера чека, зареєстрованого в касі, по відомому фіскальному номеру чека. Для визначення локального номера чека по ФН використовується метод **GetReceiptLocalNumberByFiscalNumber** з параметрами, де заповнені **Фіскальний номер ПРРО** та **ФН чека.**

**public string GetReceiptFiscalNumberByLocalNumber(string rroFiscalNumber,string checkLocalNumber);**

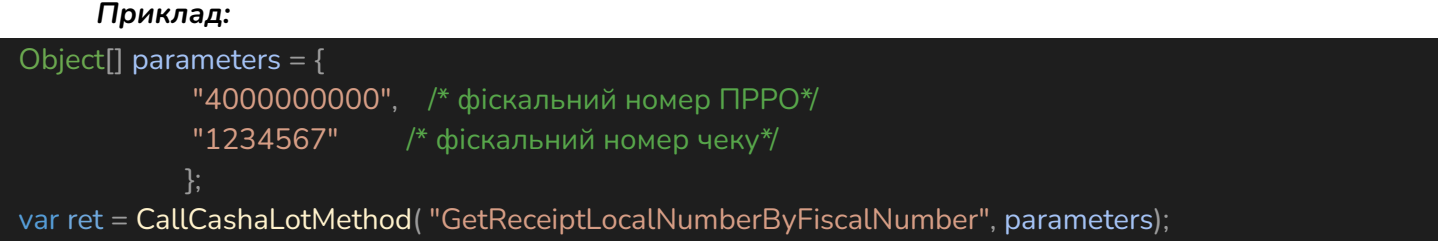

#### **9. Отримання XML-структури чека**

<span id="page-20-2"></span>Для отримання XML-структури фіскалізованого чека використовується метод **GetReceiptXML** з параметрами, де заповнені **Фіскальний номер ПРРО** та **ФН чека. public string GetReceiptXML(string rroFiscalNumber, string checkFiscalNumber );**

*Приклад:* Object<sup>[]</sup> parameters =  $\{$ "4000000000", /\* фіскальний номер ПРРО\*/ "1234567" /\* фіскальний номер чеку\*/ }; var ret = CallCashaLotMethod( "GetReceiptXML", parameters );

Після виконання методу Cashälot повертається **[CashalotApiRsp](#page-4-2)**, в якому заповнений масив параметрів **[Values](#page-5-0)**, що містить заповнений параметр Base64Str1251ReceiptXML. Дані в ньому закодовані в Base64.

#### **10. Відображення фіскалізованого чека**

<span id="page-21-0"></span>У випадку коли після фіскалізації чека з'являється необхідність відобразити на екрані його повторно, наприклад для друку, використовується метод **ShowReceipt** з заповненими параметрами **Фіскальний номер ПРРО** та **ФН чека.**

**public string ShowReceipt(string rroFiscalNumber, string checkFiscalNumber );**

*Приклад виконання:*

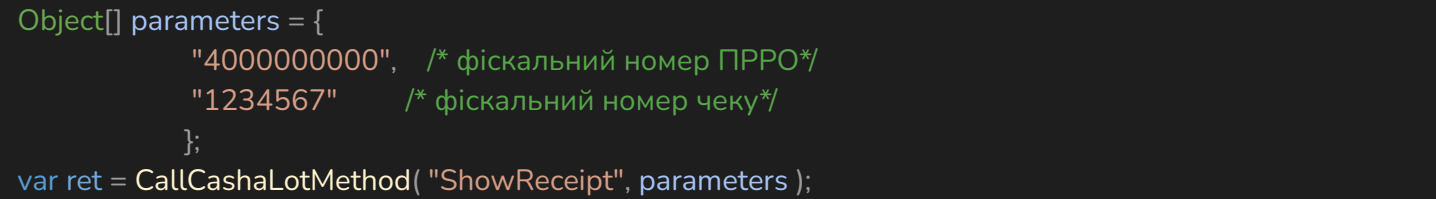

#### **11. Створення Х-звіту**

<span id="page-21-1"></span>Для створення X-звіту необхідно викликати метод **ShowXReport** з параметром, в якому вказано **Фіскальний номер ПРРО**.

**public string ShowXReport( string rroFiscalNumber );**

#### *Приклад:*

Object[] parameters =  $\{$ "4000000000", /\* фіскальний номер ПРРО\*/}; var ret = CallCashaLotMethod( "ShowXReport", parameters );

Після виконання методу Cashälot повертається **[CashalotApiRsp](#page-4-2)**, в якому заповнений масив параметрів **[Values](#page-5-0).** В результаті виконання операції створюється X-звіт та відображається на екрані, після чого його можна роздрукувати.

#### **12. Закриття зміни та створення Z-звіту**

<span id="page-21-2"></span>Для закриття поточної зміни використовується метод **CloseShift**. В параметрах **CloseShift** має бути заповнено тільки **ФН ПРРО**.

**Увага!** Якщо встановлений параметр NOINTERFACEMODE = True, то службову видачу потрібно передбачити перед виконанням методу **CloseShift.**

**public string CloseShift( string rroFiscalNumber );**

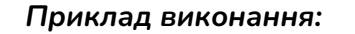

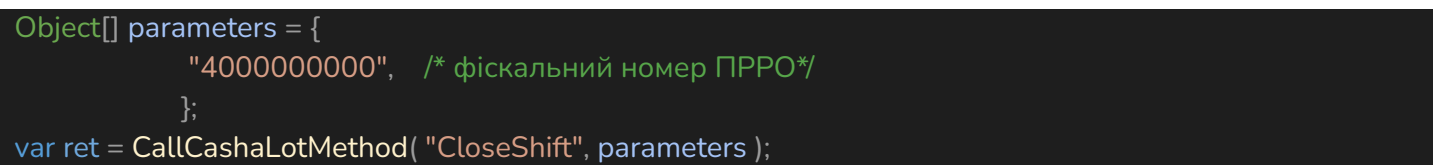

Перед створенням Z-звіту та закриттям зміни, описаним в цьому розділі, автоматично виконується метод [службового](#page-11-1) вилучення наявних грошових коштів з каси. Також виконується графічне відображення Z-звіту для можливості подальшого друку.

## **13. Ручний перевод ПРРО в режим офлайн**

<span id="page-22-0"></span>Для ручного ручного переводу ПРРО в режим офлайн використовується метод **SetOfflineMode**. В якості параметрів використовується **Фіскальний номер ПРРО** та **Ознака автоматичного виходу в онлайн**(true - автоматично виходити з офлайну при наявності інтернету. false - виходити з офлайну лише при виклику методу **TryGoToOnlineMode** або після закриття зміни).

**public string SetOfflineMode(string rroFiscalNumber, bool autoExitToOnline);**

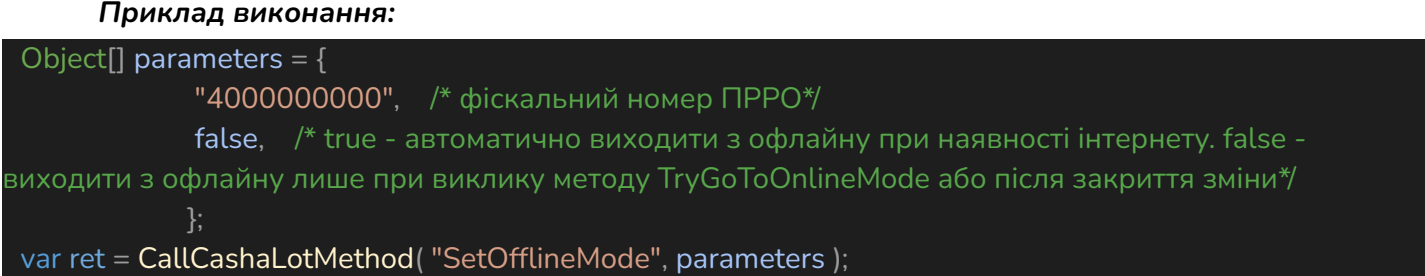

Виклик **SetOfflineMode** не означає автоматичний перехід в офлайн одразу в момент визову, перехід до офлайну буде здійснено при будь-якій фіскальній операції(відкриття/закриття зміни, службовій видачі/внесенню або реєстрації чека) після визову **SetOfflineMode**.

В якості відповіді повертається стандартна структура параметрів повернення **[CashalotApiRsp](#page-4-2)** з заповненим параметром Return(Ознака успішності виконання).

## **14. Ручний перевод ПРРО в режим онлайн**

<span id="page-22-1"></span>Для ручного ручного переводу ПРРО в режим онлайн використовується метод **TryGoToOnlineMode**.

**public string TryGoToOnlineMode( string rroFiscalNumber );**

#### *Приклад виконання:*

```
Object<sup>[]</sup> parameters = \{"4000000000", /* фіскальний номер ПРРО*/
            };
var ret = CallCashaLotMethod( "TryGoToOnlineMode", parameters );
```
В якості відповіді повертається стандартна структура параметрів повернення **[CashalotApiRsp](#page-4-2)** з заповненим параметром Return(Ознака успішності виконання).

## **15. Синхронізація залишків по товарам**

<span id="page-23-0"></span>Метод призначений для ручної синхронізації залишків по товарам з кабінету користувача в локальну базу даних Cashalot. Для можливості виконання методу необхідно встановити [параметр](#page-9-0) [ведення](#page-9-0) обліку товарів в API в режимі 1 або 2 та ознаку ведення обліку товарів в кабінеті користувача в розділі «Склад - Налаштування - Облік товарів у ПРРО».

#### **public string SyncBalanceOnGoods( string rroFiscalNumber );**

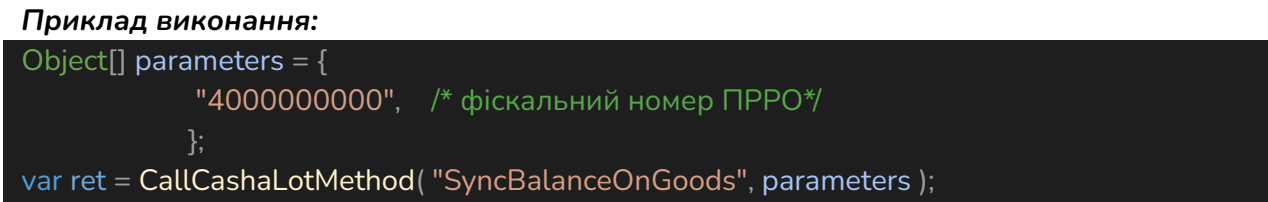

В якості відповіді повертається стандартна структура параметрів повернення CashalotApiRsp з заповненим параметром Return(Ознака успішності виконання).

## **16. Синхронізація залишків та товарів**

<span id="page-23-1"></span>Метод призначений для ручної синхронізації товарів та залишків по ним з кабінету користувача в локальну базу даних Cashalot. Для можливості виконання методу необхідно встановити [параметр](#page-9-0) ведення обліку товарів в API в режимі 1 або 2 та ознаку ведення обліку товарів в кабінеті користувача в розділі «Склад - Налаштування - Облік товарів у ПРРО».

#### **public string SyncGoodsWithBalance( string rroFiscalNumber );**

#### *Приклад виконання:*

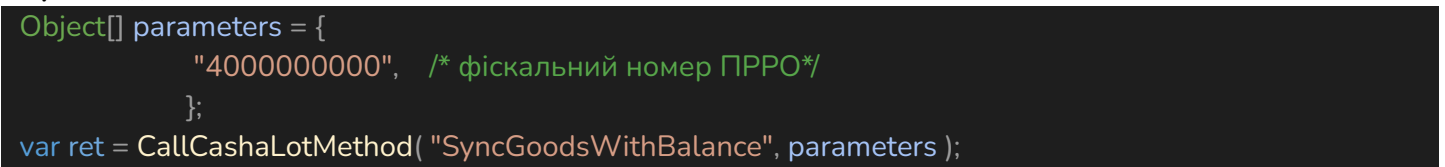

В якості відповіді повертається стандартна структура параметрів повернення CashalotApiRsp з заповненим параметром Return(Ознака успішності виконання).

## **17. Сторнування чека продажу/повернення**

<span id="page-23-2"></span>Метод призначений для сторнування зареєстрованого чека продажу, чека повернення, службового внесення та службової видачі за умови, що чек є зареєстрованим останнім за датою та часом у відкритій зміні.

#### **public string StornoCheck ( string rroFiscalNumber )**

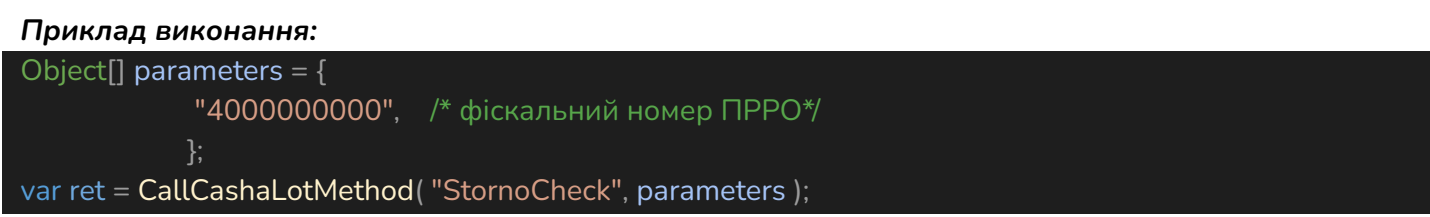

У відповіді на **StornoCheck** повертається **[CashalotApiRsp](#page-4-2)**, в якому заповнений масив параметрів **[Values](#page-5-0)**, що містить:

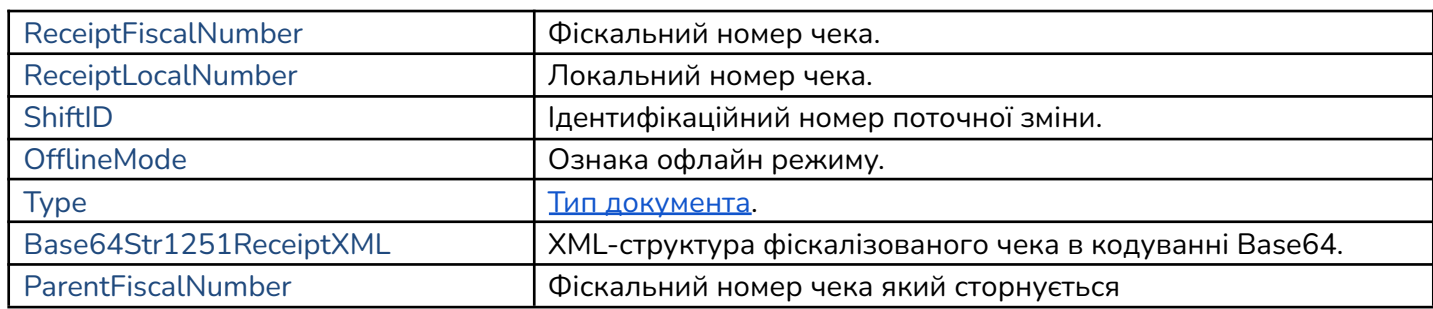

## **18. Відображення QR-кода зареєстрованого чека**

<span id="page-24-0"></span>Метод призначений для візуалізації QR-кода з посиланням для перегляду зареєстрованого чека на ресурсі ДПС.

**public string ShowReceiptQRCode (string rroFiscalNumber, string checkFiscalNumber );**

#### *Приклад:*

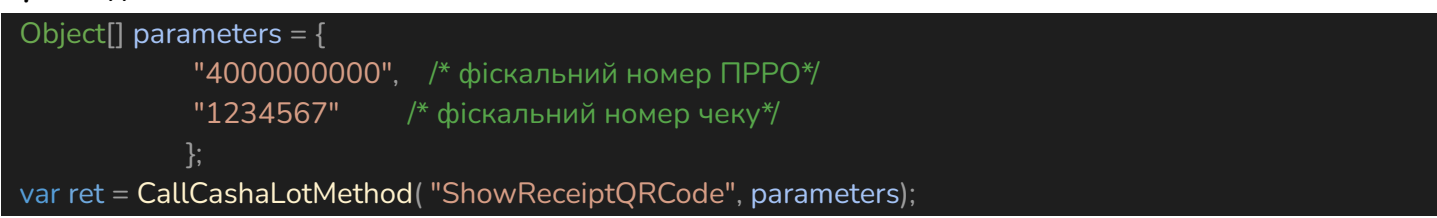

У відповіді на **ShowReceiptQRCode** відображається QR-код та повертається **[CashalotApiRsp](#page-4-2)**, в якому заповнений масив параметрів **[Values](#page-5-0)**, що містить:

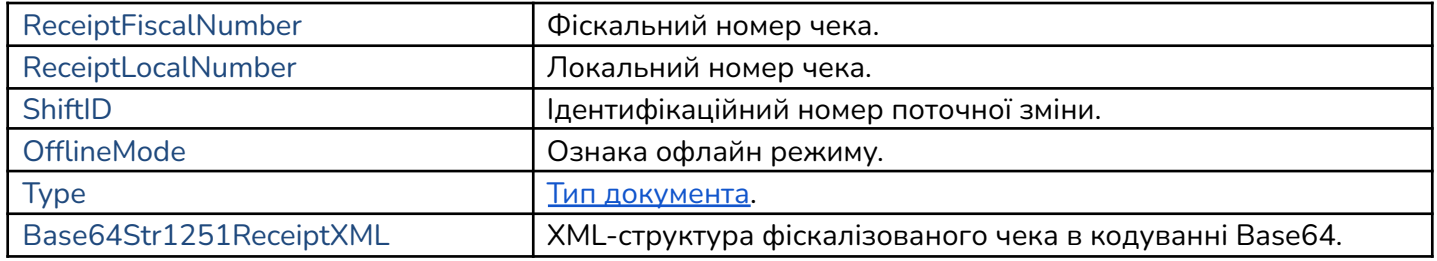

## **19. Відправка чека покупцю за допомогою сервісів доставки SMS, Viber або E-mail**

<span id="page-24-1"></span>Метод використовується для відправки покупцю зареєстрованого чека продажу/повернення за допомогою сервісів доставки SMS, Viber або e-mail. Відправка чека можлива за умови, що ПРРО перебуває в режимі онлайн. В якості параметрів передається інформація про фіскальний номер ПРРО, фіскальний номер чека який необхідно відправити, адреса отримувача (номер телефону або електронна пошта) та використовуваний сервіс для відправки.

#### *Приклад:*

**public string SendCheckToCustomer (string rroFiscalNumber, string checkFiscalNumber, string SendingAddressType, string SendingAddress );**

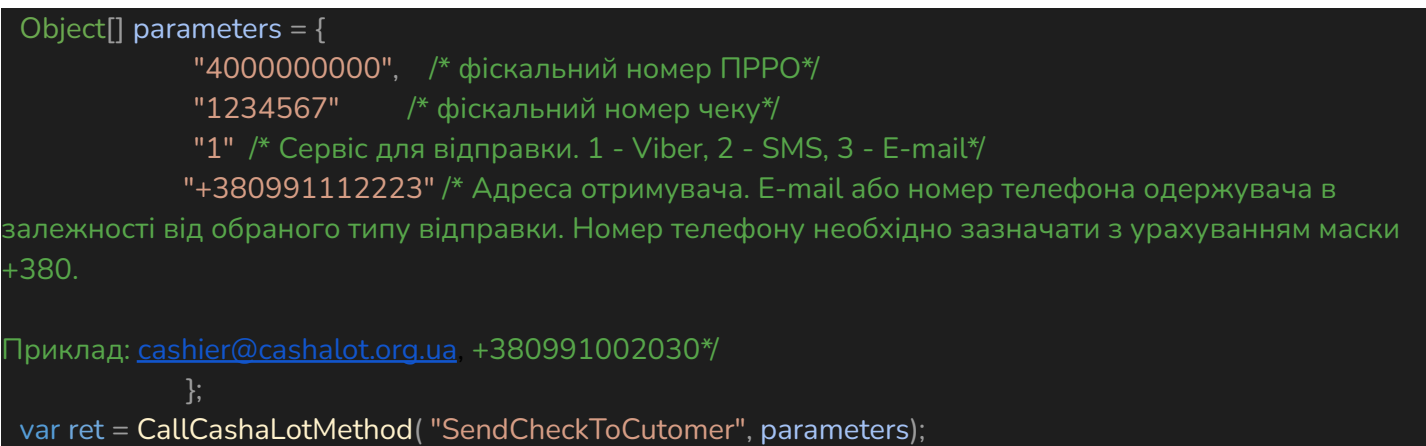

Для коректного функціонування метода попередньо слід виконати налаштування сервісів для відправки SMS та Viber в кабінеті користувача Cashalot (<https://my.cashalot.org.ua/>). Для можливості використання електронної пошти необхідно виконати її налаштування в програмі Cashalot в розділі «Налаштування - Загальні налаштування - Господарські одиниці - Електронна пошта».

В якості відповіді повертається стандартна структура параметрів повернення CashalotApiRsp з заповненим параметром Return(Ознака успішності виконання).

## **20. Отримання переліку налаштованих пристроїв POS-терміналів в програмі**

<span id="page-25-0"></span>Метод призначений для отримання списку та ID налаштованих пристроїв платіжних терміналів в програмі в розділі «Налаштування - Додаткове обладнання - POS-термінали».

#### *Приклад:*

**public string GetPOSTerminalList (string rroFiscalNumber)**

```
Object<sup>[]</sup> parameters = \{"4000000000", /* фіскальний номер ПРРО*/
            };
var ret = CallCashaLotMethod( "GetPOSTerminalList", parameters);
```
Після виконання методу Cashälot повертається **[CashalotApiRsp](#page-4-2)**, в якому заповнений масив параметрів **[Values](#page-5-0)**, що містить заповнений параметр Base64POSTerminalList. Дані в ньому закодовані в Base64.

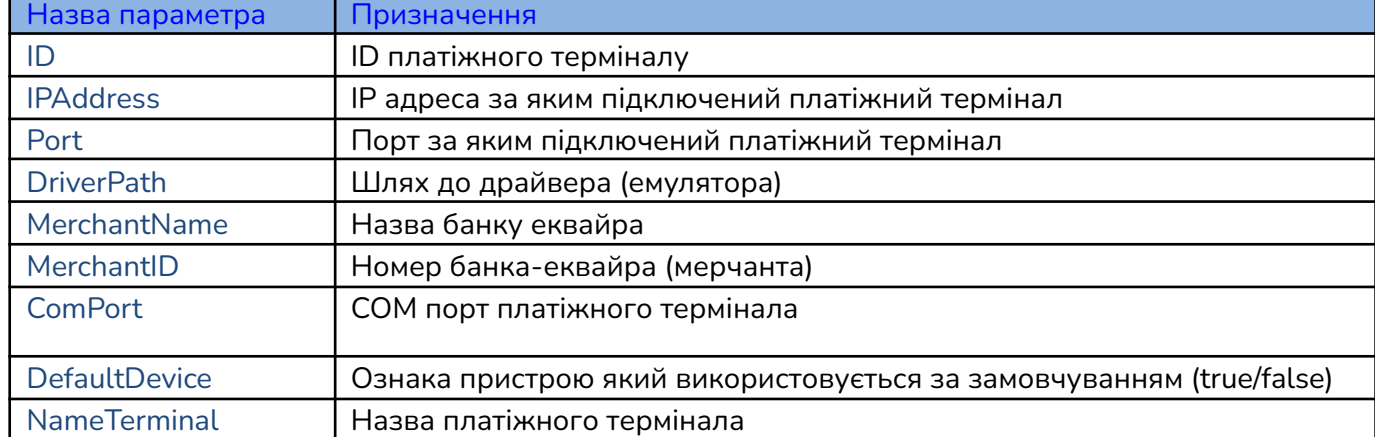

Опис параметрів платіжного термінала отриманих в масиві **Values**:

## **21. Встановлення платіжного POS-термінала пристроєм за замовчуванням**

<span id="page-26-0"></span>Метод призначений для встановлення платіжного POS-термінала пристроєм який буде використовуватись за замовчуванням при проведенні безготівкових оплат в API за умови використання параметра **[USEPRGPOSTERMINAL](https://docs.google.com/document/d/1JENlR8FyDhwR9KnSrzhBtC_bR40BNnAYY1hVbDckiJ0/edit#bookmark=id.fyksw8b4fpnu)** .

*Приклад:*

**public string SetDefaultPOSterminal (string rroFiscalNumber, ID)**

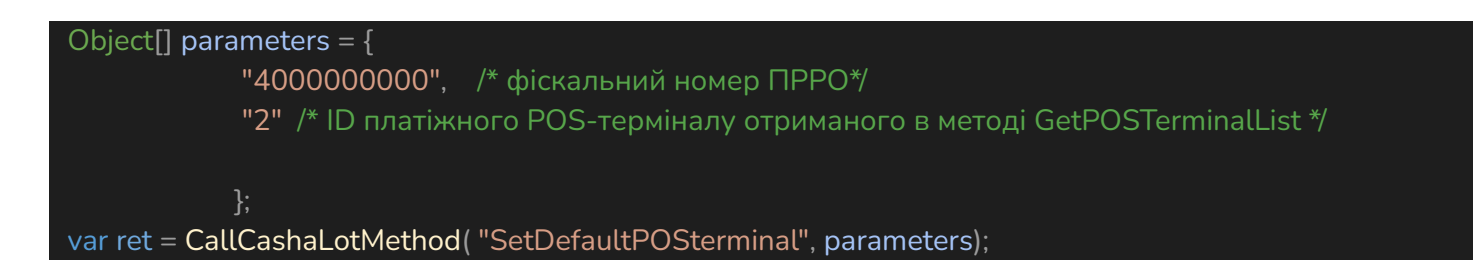

В якості відповіді повертається стандартна структура параметрів повернення CashalotApiRsp з заповненим параметром Return(Ознака успішності виконання).

#### **ЛОМБАРДНІ ОПЕРАЦІЇ**

<span id="page-27-0"></span>Для фіскалізації ломбардних послуг введено системні номенклатури, які необхідно використовувати при виклику методу фіскалізації чека **[FiskalizeCheck](#page-11-2)**. Повернення товару при ломбардних операціях не підтримується.

Також необхідно вказати тип документа  $\overline{DocType} = 4$  $\overline{DocType} = 4$  $\overline{DocType} = 4$  в JSON-структурі параметрів чека. У разі потреби можна вказати номер договору [DocNumber,](#page-12-1) за яким надається ломбардна послуга.

Напрям руху необхідно враховувати при обчисленні кінцевого підсумку в чеку: від позицій типу 2 віднімаються позиції типу 3.

Системні номенклатури для ломбардних операцій:

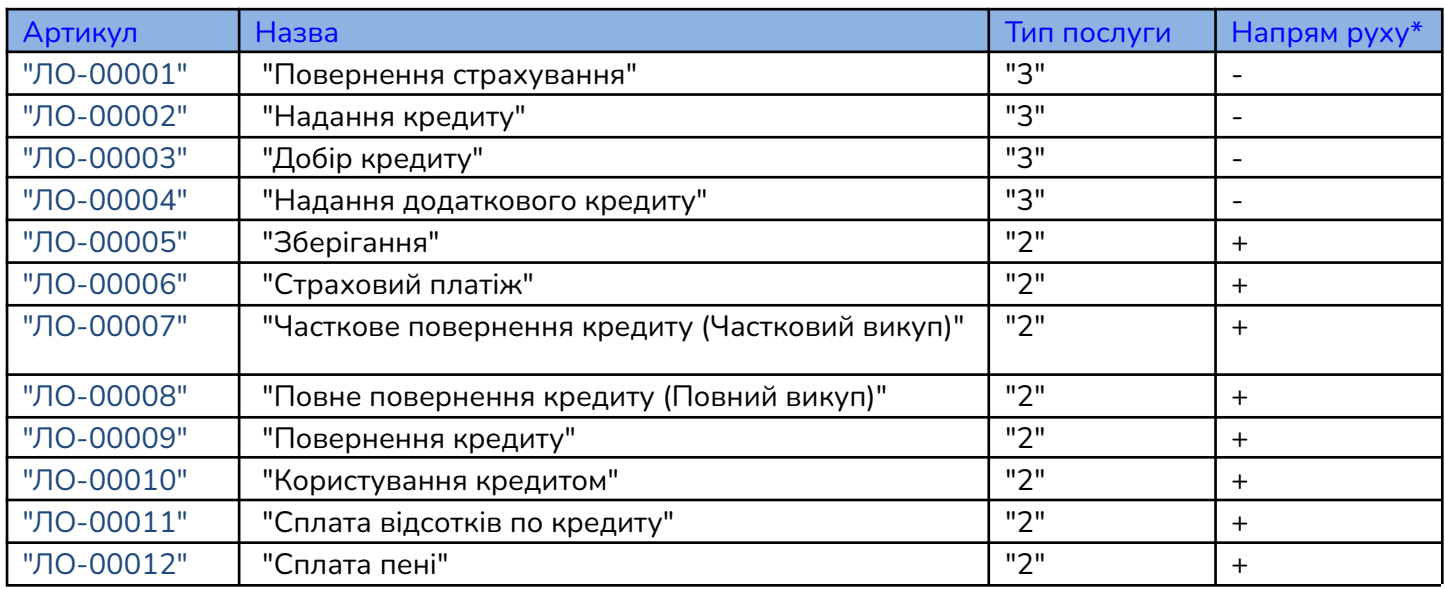

\* Напрям руху "-" видача грошей з каси; "+" повернення грошей в касу.

#### **Приклад реалізації функції для виклику АРІ методів ПРРО Cashälot**

```
//Структура інформації рядка чека (містить всі дані для створення товару в CashaLot)
public class CheckInfo
{
    public CheckInfo()
    public CheckInfo( CheckInfo ckInfo )
        this.VendorCode = ckInfo.VendorCode;
        this.Name = ckInfo.Name;
        this.CdUKDZED = ckInfo.CdUKDZED;
        this.CdDKPP = ckInfo.CdDKPP;
        this.GoodsType = ckInfo.GoodsType;
        this.Barcode = ckInfo.Barcode;
        this.UnitType = ckInfo.UnitType;
        this.Quantity = ckInfo.Quantity;
        this.Price = ckInfo.Price;
         this.Amount = ckInfo.Amount;this.DiscountPrc = ckInfo.DiscountPrc;
         this.DiscountSum = ckInfo.DiscountSum;
        this.VATRate = ckInfo.VATRate;
```

```
this.IsPriceIncludeVAT = ckInfo.IsPriceIncludeVAT;
           this.SumVAT = ckInfo.SumVAT;
           this.IsExcise = ckInfo.IsExcise;
           this.OtherParametrs = ckInfo.OtherParametrs;
           this.VATLetter = ckInfo.VATLetter;
           this.ExciseLetter = ckInfo.ExciseLetter;
           this.ExciseStampBarcode = ckInfo.ExciseStampBarcode;
       }
       //Артикул товару
       public String VendorCode { get; set; } = String.Empty;
       public String Article { get => VendorCode; set { VendorCode = value; } }
       //Назва товару
       public String Name { get; set; } = String.Empty;
       //Код УКДЗЕД
       public String CdUKDZED { get; set; } = String.Empty;
       //Код ДКПП(для послуг)
      public String CdDKPP { get; set; } = String.Empty;
       //Тип (1-товар/2-послуга(+)|3-послуга ломбардна(-)). За замовчуваннял товар, якщо
нічого не задано.
       public String GoodsType { get; set; } = String.Empty;
       //Штрихкод
       public String Barcode { get; set; } = String.Empty;
       //Код одиниці виміру
       public String UnitType { get; set; } = String.Empty;
       //Кількість товару
      public String Quantity { get; set; } = String. Empty;
       //Ціна товару
       public String Price { get; set; } = String.Empty;
       //Сума
       public String Amount { get; set; } = String.Empty;
       //Процент знижки
       public String DiscountPrc { get; set; } = String.Empty;
       //Сума знижки
       public String DiscountSum { get; set; } = String.Empty;
       //Процент податку ПДВ
       public String VATRate { get; set; } = String.Empty;
       //Ознака - чи включає сума ПДВ
      public bool? IsPriceIncludeVAT { get; set; } = true;
       //Сума ПДВ
       public String SumVAT { get; set; } = String.Empty;
       //Ознака - підакцизного товару
       public bool? IsExcise { get; set; } = false;
       //Інші параметри у вигляді строки XML
       //Приклад: <?xml version=\"1.0\" encoding=\"UTF-8\"?><Table><Record VAT =\"20\"
IsExcisable=\"False\" Nomenclature=\"STEP Пазл 104 Винни Пух\" UKTZED=\"\"
VendorCode=\"82106\" Barcode=\"\" Dimension=\"шт\" Discount=\"1\"
DiscountAmount=\"0.56\" PriceIncludeVAT=\"1\" AmountVAT=\"9.24\"/></Table>
       public String OtherParametrs { get; set; }
       //Літера ставки податку ПДВ
       public String VATLetter { get; set; } = \overline{String}. Empty;
       //Літера ставки податку Акцизу
       public String ExciseLetter { get; set; } = String.Empty;
       //Штрихкод акцизної марки
       public String ExciseStampBarcode { get; set; } = String.Empty;
  };
 //Структура з масивом рядків чека
  public class LstCheckInfoRsp
      public List<CheckInfo> ReceiptLst { get; set; }
      //Коментар
      public String Comment { get; set; }
```

```
//Тип чека(0 - продаж, 4 - ломбард)
       public long DocType { get; set; } = 0;
  };
 //шлях до каталогу ПРРО Cashalot
 public string edCashaLotPath = "C:\\ProgramData\\Cashalot\\Cashalot";
 //Фіскальний номер РРО
 public string edFiscalNumberRRO = "4000000000";
 //завантажена бібліотека
 private Assembly asmCashaLotDll;
 //тип класу Апі
 private Type asmCashaLotClass;
 //екземпляр класу Апі
 private object instCashaLotApi;
 //клас відповіді апі для десеріалізації
 public class CashaLotApiRsp
      //Ознака успішності виконання функції (true - успішно/false - не успішно)
      public bool Ret { get; set; } = false;
      //Рядок з текстом помилки
      public string ErrorString { get; set; } = String.Empty;
      //Масив параметрів, які можуть повернути функції АПІ
      public Dictionary<string, string> Values { get; set; }
 /// <summary>
 /// Функція для виклику методу з АПІ Cashalot
 /// </summary>
 /// <param name="methodName"> Назва методу </param>
 /// <param name="parameters"> Список параметрів методу</param>
 /// <returns></returns>
 public CashaLotApiRsp CallCashaLotMethod(string methodName, Object[] parameters )
      CashaLotApiRsp ret = new CashaLotApiRsp();
      if ( edCashalotPath.Trim() .Length == 0 )MessageBox.Show( "Не вказано шлях до каталогу Cashalot" );
      if ( edFiscalNumberRRO.Trim() .Length == 0 )MessageBox.Show( "Не вказано фіскальний номер РРО" );
      string strPath = $"{edCashaLotPath}\\CashaLotApiBridge.dll";
      if ( !File.Exists( strPath ) )
      {
          MessageBox.Show( "За вказаним каталогом не знайдено CashaLotApiBridge.dll" );
          return ret;
      if (asmCashalotD11 == null)asmCashaLotDll = System.Reflection.Assembly.LoadFrom( strPath
);//Завантаження бібліотеки
      if ( asmCashaLotDll != null )
      {
          if( asmCashaLotClass == null)
```
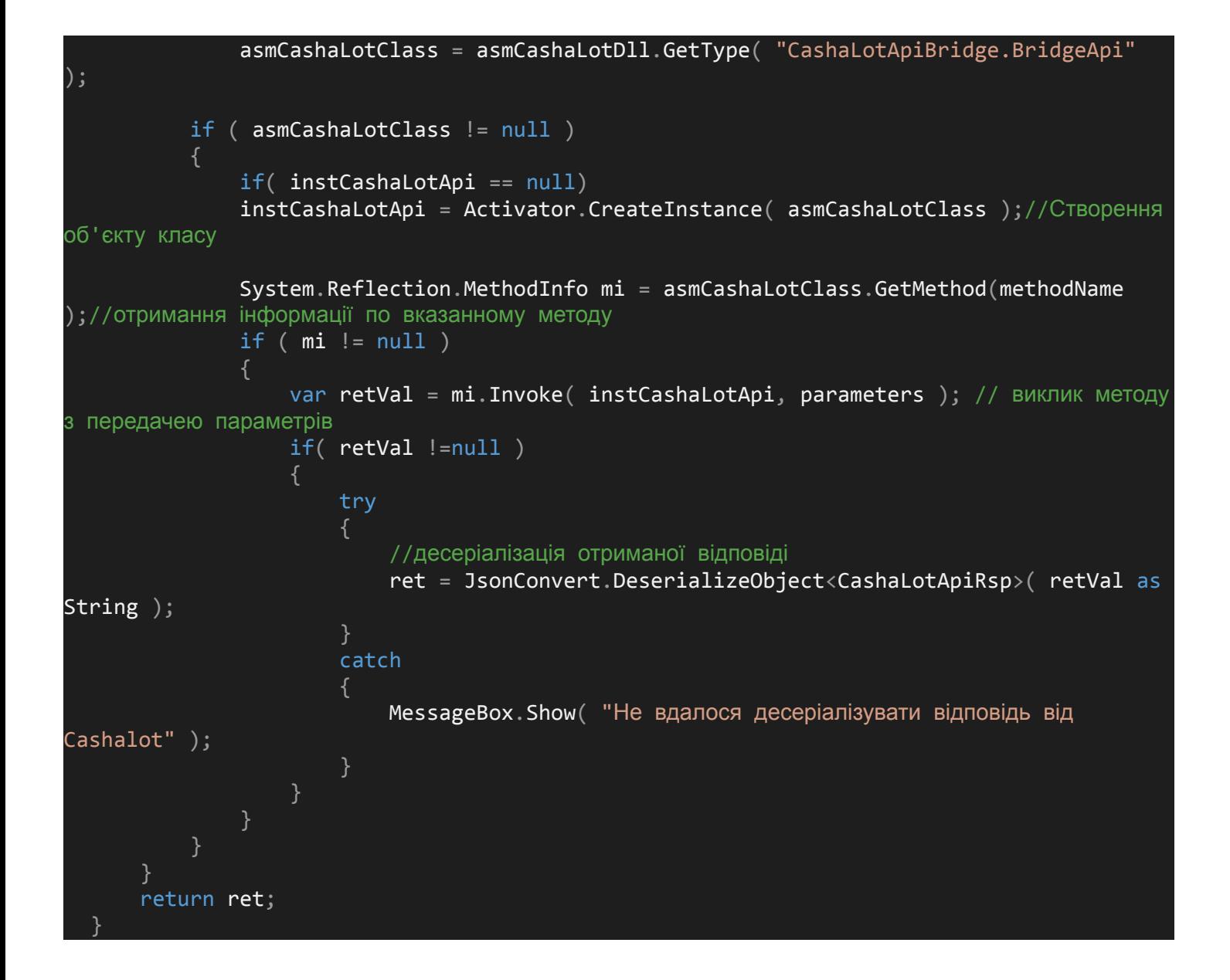